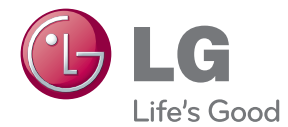

# РЪКОВОДСТВО ЗА ПОТРЕБИТЕЛЯ Мрежова 3D Blu-ray™ система за домашно кино

Преди да използвате вашия уред, прочетете внимателно настоящото ръководство и го запазете за бъдещи справки.

HX806PH (HX806PH, SH86TH-S/ C, SH86SH-S, SH95TA-W)

P/NO : SAC35233404

# <span id="page-2-0"></span>**Информация за безопасност**

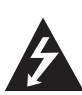

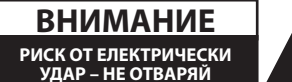

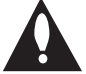

**ВНИМАНИЕ:** ЗА ДА СЕ НАМАЛИ ОПАСНОСТТА ОТ ЕЛЕКТРИЧЕСКИ УДАР, НЕ СВАЛЯЙТЕ ГОРНИЯ (ИЛИ ЗАДНИЯ) КАПАК. ВЪТРЕ НЯМА ЧАСТИ, КОИТО ДА СЕ ОБСЛУЖВАТ ОТ ПОТРЕБИТЕЛЯ. ЗА ОБСЛУЖВАНЕ ТЪРСЕТЕ КВАЛИФИЦИРАН ПЕРСОНАЛ ОТ СЕРВИЗ.

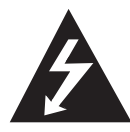

Знакът "светкавица в равностранен триъгълник"има за цел да предупреди потребителя за наличието на неизолирано опасно напрежение в затворената

част на уреда, което може да е достатъчно силно, за да представлява риск от електрически удар.

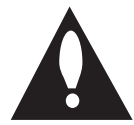

Знакът "удивителна в равностранен триъгълник" има за цел да предупреди потребителя за наличието на важни инструкции за работа

и поддръжка (обслужване) в ръководството, съпровождащо уреда.

**ПРЕДУПРЕЖДЕНИЕ:** ЗА ДА НАМАЛИТЕ РИСКА ОТ ПОЖАР ИЛИ ЕЛЕКТРИЧЕСКИ УДАР, НЕ ИЗЛАГАЙТЕ ТОЗИ УРЕД НА ДЪЖД ИЛИ ВЛАГА.

**ПРЕДУПРЕЖДЕНИЕ:** Не инсталирайте този уред в затворено пространство, като например шкаф за книги или подобна мебел.

**ВНИМАНИЕ:** Не закривайте вентилационните отвори. Инсталирайте съгласно указанията на производителя.

Процепите и отворите в корпуса са направени за вентилация и с цел да осигуряват надеждна работа на уреда и да го предпазват от прегряване. Никога не закривайте отворите, поставяйки уреда върху легло, канапе, килим или друга подобна повърхност. Този уред не трябва да се инсталира вграден, напр. в библиотека или шкаф, освен ако не е осигурена подходяща вентилация и при спазване на указанията на производителя.

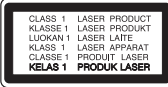

**ВНИМАНИЕ:** Този продукт използва лазерна система. За да се осигури правилното използване на този продукт, моля прочетете внимателно това ръководство за потребителя и го запазете за бъдещи справки. Ако уредът се нуждае от поправка, свържете се с официален сервизен център.

Използване на прибори, настройки или изпълнение на процедури, различни от посочените тук, може да доведе до излагане на опасно лъчение.

За да се предпазите от директно излагане на лазерния лъч, не се опитвайте да отваряте корпуса. Лазерният лъч е видим при отваряне. НЕ ГЛЕДАЙТЕ В ЛЪЧА.

#### **ПРЕДУПРЕЖДЕНИЕ относно захранващия кабел**

За повечето уреди се препоръчва да бъдат инсталирани към отделна верига;

Това означава верига с единичен контакт, който захранва само този уред и няма допълнителни изводи или разклонения. Проверете на страницата с техническите характеристики на това ръководство, за да бъдете сигурни. Не претоварвайте стенните контакти. Претоварени стенни контакти, разхлабени или повредени стенни контакти, удължители, кабели с нарушена цялост или с повредена или напукана изолация са опасни. Всяко от тези условия може да доведе до електрически удар или пожар. Периодично проверявайте кабела на вашия уред и ако видът му свидетелства за повреда или износване, изключете уреда от контакта, прекратете използването на уреда и се свържете с официален сервизен център за подмяна на кабела с подходящ. Пазете захранващия кабел от вредни физически или механични въздействия, като например усукване, огъване, прищипване, затискане от врата или настъпване. Обръщайте особено внимание на щепселите, стенните контакти и мястото, където кабелът излиза от уреда. За да изключите захранването от мрежата, издърпайте щепсела на захранващия кабел. Когато инсталирате уреда, осигурете лесен достъп до щепсела.

Това устройство е снабдено с преносима батерия или акумулатор.

**Безопасен начин за изваждане на батерията или акумулатора от уреда:** Извадете старата батерия или акумулатор, като следвате в обратен ред стъпките за инсталирането им. За да предотвратите замърсяване на околната среда и евентуални заплахи за здравето на хора и животни, оставете старата батерия или акумулатор в подходяща опаковка на определеното място за събирането им. Не изхвърляйте батерии или акумулатори заедно с другите отпадъци. Препоръчително е да използвате батерии и акумулатори, предлагани от местните системи за възстановяване на част от стойността им при връщане на старите. Батерията не трябва да бъде излагана на прекалено висока температура, като например слънчеви лъчи, огън и т.н.

**ВНИМАНИЕ:** Уредът не трябва да се излага на вода (капки или пръски) и върху него не трябва да се поставят никакви съдове, пълни с вода, като напр. вази.

#### **Изхвърляне на стария уред**

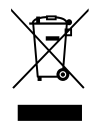

- 1. Когато този символ на зачеркнат контейнер за смет е поставен върху дадено изделие, това означава, че изделието попада под разпоредбите на Европейска директива 2002/96/ EC.
- 2. Всички електрически и електронни изделия трябва да се изхвърлят отделно от битовите отпадъци, на определени за целта места, определени от държавните или местните органи.
- 3. Правилното изхвърляне на стария уред ще предпази околната среда и човешкото здраве от евентуални негативни последици.
- 4. За по-подробна информация за изхвърлянето на вашия стар уред се обърнете към вашата община, службата за събиране на отпадъци или магазина, откъдето сте закупили уреда.

С настоящото LG декларира, че това/тези изделие(я) отговаря(т) на съществените изисквания и другите приложими условия на Директиви 2004/108/EC, 2006/95/EC и 2009/125/EC.

Представител за Европа: LG Electronics Service Europe B.V. Veluwezoom 15, 1327 AE Almere, The Netherlands (Tel : +31-(0)36-547-8888)

#### <span id="page-4-0"></span>**Бележки относно авторските права**

- Тъй като AACS (Advanced Access Content System – усъвършенствана система за достъп до съдържание) е одобрена като система за защита на съдържанието за формат BD (блу-рей диск), подобно на използването на CSS (Content Scramble System – система за кодиране на съдържанието) за формат DVD, наложени са някои ограничения върху възпроизвеждането, изходния аналогов сигнал и т.н. на съдържанието, защитено с AACS. Работата с този продукт и ограниченията, свързани с този продукт, може да варират в зависимост от датата на закупуване, понеже тези ограничения може да са приети и/или изменени от AACS след производството на този продукт.
- Освен това BD-ROM знакът и BD+ се използват допълнително като системи за защита на съдържанието за формат BD, което налага някои ограничения, включително ограничения за възпроизвеждане на съдържание, защитено с BD-ROM знак и/или BD+. За да получите допълнителна информация за AACS, BD-ROM знака, BD+ или този продукт, моля свържете се с официален център за обслужване на клиенти.
- Много BD-ROM/DVD дискове са кодирани със защита срещу копиране. Поради тази причина трябва да свържете вашия плеър само директно към телевизора, а не към видеокасетофон. Свързването към видеокасетофон довежда до изкривяване на картината от дискове, които са защитени срещу копиране.
- Този продукт включва технология за защита на авторски права, която е защитена от патенти в САЩ и други права на интелектуална собственост. Използването на тази технология за защита на авторските права трябва да бъде разрешено от Rovi и предназначението й е само за домашно ползване и други ограничени случаи на визуална употреба, освен ако Rovi не е дала разрешение за друго. Обратният инженеринг и дезасемблирането са забранени.

y Съгласно законите за авторските права в САЩ и други страни неразрешеното записване, използване, показване, разпространение или преработване на телевизионни програми, видеокасети, BD-ROM дискове, DVD дискове, CD дискове и други материали може да доведе до подвеждането ви под гражданска и/или наказателна отговорност.

## **Важна бележка относно системата за цветна телевизия**

Системата за цветна телевизия на този плеър се променя според възпроизвеждания в момента диск.

Например, когато плеърът възпроизвежда диск, записан в система за цветна телевизия NTSC, картината се излъчва като NTSC сигнал.

Само телевизор, който поддържа много системи за цветна телевизия, може да приема всички сигнали, излъчени от плеъра.

- Ако имате телевизор с цветна система PAL, ще видите само изкривени изображения, когато използвате диск или видеосъдържание, записано в NTSC.
- Телевизорът, който поддържа много системи за цветна телевизия, сменя системата автоматично според входните сигнали. В случай че системата за цветна телевизия не се сменя автоматично, изключете го и го включете пак, за да видите нормално изображение на екрана.
- Дори ако дискът, записан в система за цветна телевизия NTSC, се възпроизвежда добре на вашия телевизор, той може да не се запише правилно на вашия рекордер.

# **Регионален код**

Този уред има регионален код, отпечатан на долната страна на уреда. Този уред може да възпроизвежда само BD-ROM или DVD дискове, обозначени със същите знаци като тези на гърба н а плеъра или с"ALL"(всички).

# **Избор на система (опция)**

Извадете всеки диск, който може да се намира в уреда, отворете поставката за дискове с помощта на бутоните OPEN/CLOSE (B) и след това натиснете и задръжте PAUSE (M) за повече от пет секунди, за да можете да изберете система (PAL, NTSC,AUTO)

# **Съдържание**

#### **[Първи стъпки](#page-2-0)**

- [Информация за безопасност](#page-2-0)
- [Регионален код](#page-4-0)
- [Избор на система \(опция\)](#page-4-0)
- [Въведение](#page-7-0)
- [Възпроизводими дискове и](#page-7-0)  [символи, използвани в настоящото](#page-7-0)  [ръководство](#page-7-0)
- [Относно появяването на екрана на](#page-8-0)  [символа "](#page-8-0) $\varnothing$ "
- [Изисквания към файловете](#page-9-0)
- [AVCHD \(видео с висока](#page-10-0)  [контрастност на изображението с](#page-10-0)  [усъвършенстван видеокодек\)](#page-10-0)
- [Относно DLNA](#page-11-0)
- [Някои системни изисквания](#page-11-0)
- [LG Remote \(дистанционно](#page-11-0)  [управление на LG уреди\)](#page-11-0)
- [Бележки относно съвместимостта](#page-11-0)
- [Дистанционно управление](#page-12-0)
- [Преден панел](#page-13-0)
- [Заден панел](#page-14-0)

## **[Свързване](#page-15-0)**

- [Монтиране на стойката на](#page-15-0)  [тонколоната към тонколоната](#page-15-0)
- [Съдържание на опаковката](#page-15-0)
- [Свързване на тонколоните](#page-16-0)
- [Свързвания към вашия телевизор](#page-17-0)
- [HDMI Свързване](#page-17-0)
- [Какво е SIMPLINK?](#page-18-0)
- [Видеовръзка](#page-18-0)
- [Настройка на разделителната](#page-18-0)  [способност](#page-18-0)
- [Свързване на антената](#page-19-0)
- [Свързване към външно устройство](#page-20-0)
- [Свързване към вашата домашна](#page-21-0)  [мрежа](#page-21-0)
- [Кабелна мрежова връзка](#page-21-0)
- [Настройка на кабелна мрежа](#page-22-0)
- [Свързване на USB устройство](#page-23-0)

 – [Възпроизвеждане на](#page-23-0)  [съдържанието на USB устройство](#page-23-0)

## **[Системни настройки](#page-25-0)**

- [Настройки](#page-25-0)
- [Настройване на системата](#page-25-0)
- [Меню \[DISPLAY\]](#page-25-0)
- [Меню \[LANGUAGE\]](#page-27-0)
- [Меню \[AUDIO\]](#page-27-0)
- [Меню \[LOCK\]](#page-28-0)
- [Меню \[NETWORK\]](#page-28-0)
- [Меню \[OTHERS\]](#page-29-0)
- [Звуков ефект](#page-30-0)

#### **[Използване](#page-31-0)**

- [Обща информация за](#page-31-0)  [възпроизвеждането](#page-31-0)
- [Използване на меню \[HOME\]](#page-31-0)
- [Възпроизвеждане на дискове](#page-31-0)
- [Възпроизвеждане на файл от диск/](#page-31-0) [USB устройство](#page-31-0)
- [Възпроизвеждане на](#page-32-0)  [Blu-ray 3D диск](#page-32-0)
- [Използване на BD-LiveTM](#page-32-0)
- [Възпроизвеждане на файл от](#page-33-0)  [мрежов сървър](#page-33-0)
- [Основни функции за видео- и](#page-34-0)  [аудиосъдържание](#page-34-0)
- [Основни функции за](#page-34-0)  [фотосъдържание](#page-34-0)
- [Използване на менюто на диска](#page-34-0)
- [Възобновяване на](#page-34-0)  [възпроизвеждането](#page-34-0)
- [Възпроизвеждане разширени](#page-35-0)  [функции](#page-35-0)
- [Възпроизвеждане с повторение](#page-35-0)
- [Повторение на определена част](#page-35-0)
- [Търсене по маркер](#page-36-0)
- [Използване на менюто за търсене](#page-36-0)
- [Промяна на изгледа на списъка със](#page-37-0)  [съдържания](#page-37-0)
- [Показване на информация за](#page-37-0)  [съдържание](#page-37-0)
- [Избор на файл със субтитри](#page-37-0)
- [Памет за последната сцена](#page-38-0)
- [Опции по време на разглеждане на](#page-38-0)  [снимка](#page-38-0)
- [Слушане на музика по време на](#page-39-0)  [слайдшоу](#page-39-0)
- [Екранен дисплей](#page-39-0)
- [Показване на информация за](#page-39-0)  [съдържанието на екрана](#page-39-0)
- [Възпроизвеждане от избран час](#page-40-0)
- [Слушане на различно аудио](#page-40-0)
- [Избор на език за субтитрите](#page-40-0)
- [Гледане от различен ъгъл](#page-41-0)
- [Промяна формата на](#page-41-0)  [изображението на телевизионния](#page-41-0)  [екран](#page-41-0)
- [Промяна на режима на картината](#page-41-0)
- [Промяна на кодовата страница на](#page-42-0)  [субтитрите](#page-42-0)
- [Запис на аудио CD](#page-42-0)
- [Показани MP3 музика информация](#page-43-0)  [\(ID3 Tag\)](#page-43-0)
- [Работа с радиото](#page-44-0)
- [Слушане на радио](#page-44-0)
- [Запаметяване на радиостанции](#page-44-0)
- [Изтриване на всички запаметени](#page-44-0)  [станции.](#page-44-0)
- [Изтриване на запаметена станция](#page-44-0)
- [Подобряване на лошо FM приемане](#page-44-0)
- [Показване на информация за](#page-44-0)  [радиостанция](#page-44-0)
- [Използване на функцията](#page-45-0)  [Entertainment Access \(достъп до](#page-45-0)  [забавления\) на NetCast™](#page-45-0)

## **[Отстраняване на](#page-46-0)  [неизправности](#page-46-0)**

- [Отстраняване на неизправности](#page-46-0)
- [Общи](#page-46-0)
- [Мрежа](#page-47-0)
- [Картина](#page-47-0)
- [Звук](#page-48-0)
- [Клиентска поддръжка](#page-48-0)
- [Бележка относно софтуера с](#page-48-0)  [отворен код](#page-48-0)

#### **[Приложение](#page-49-0)**

- [Управление на телевизор с](#page-49-0)  [доставеното дистанционно](#page-49-0) – [Настройване на дистанционното да](#page-49-0)
- [управлява вашия телевизор](#page-49-0)
- [Актуализация на софтуера през](#page-50-0)  [мрежата](#page-50-0)
- [Известие за актуализация от](#page-50-0)  [мрежата](#page-50-0)
- [Обновяване софтуер](#page-50-0)
- [Относно Nero MediaHome 4 Essentials](#page-51-0)
- [Инсталиране на Nero MediaHome 4](#page-51-0)  **Essentials**
- [Споделяне на файлове и папки](#page-52-0)
- [Списък на кодовете на страни](#page-53-0)
- [Списък на кодовете на езици](#page-54-0)
- [Търговски марки и лицензи](#page-55-0)
- [Разделителна способност на](#page-56-0)  [видеоизход](#page-56-0)
- [Технически характеристики](#page-57-0)
- [Техническо обслужване](#page-59-0)
- [Работа с уреда](#page-59-0)
- [Забележки относно дисковете](#page-59-0)
- [Важна информация за мрежовите](#page-60-0)  [услуги](#page-60-0)

# <span id="page-7-0"></span>**Въведение**

# **Възпроизводими дискове и символи, използвани в настоящото ръководство**

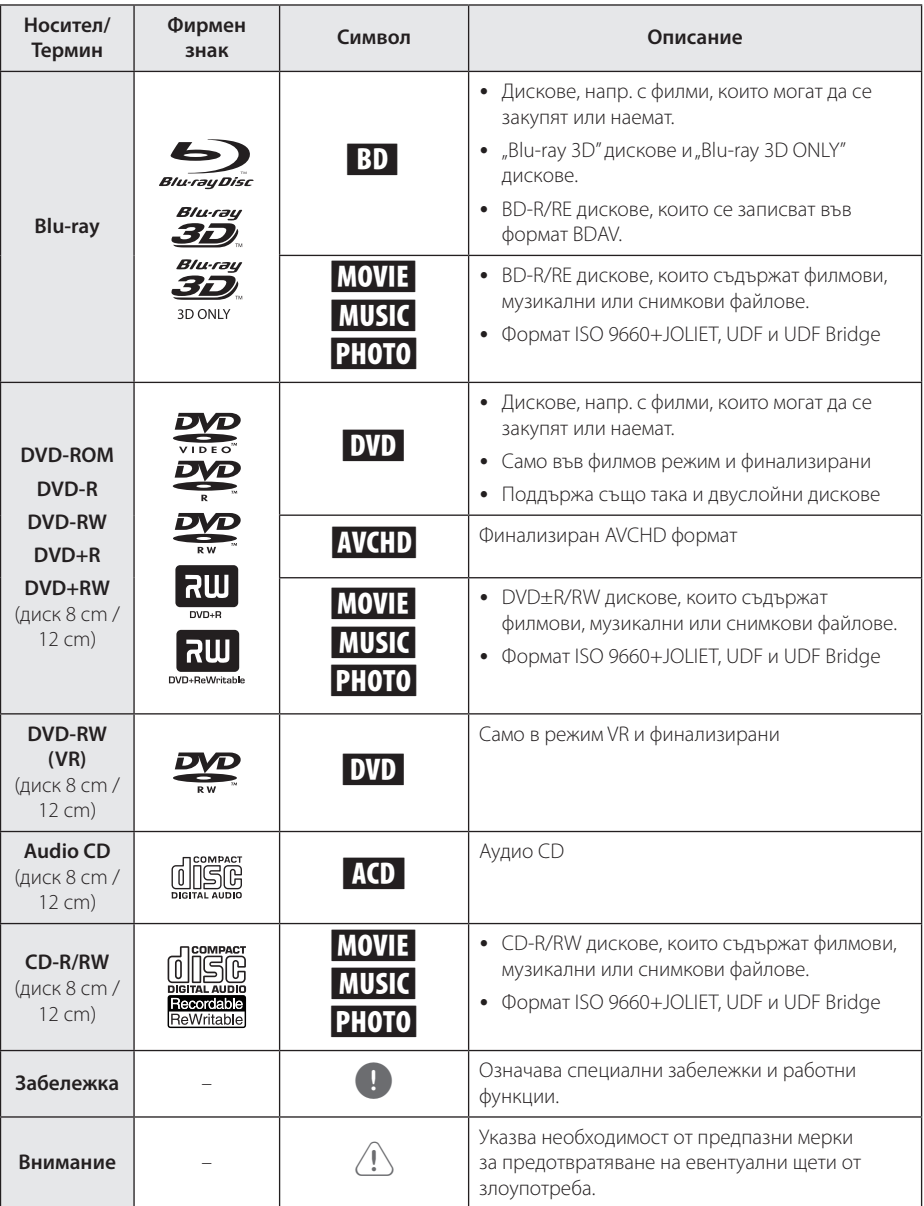

- <span id="page-8-0"></span>• В зависимост от състоянието на записващия уред или на самия CD-R/RW (или DVD±R/RW) диск някои CD-R/RW (или DVD±R/RW) дискове не могат да се възпроизвеждат на този уред.
- В зависимост от записващия софтуер и финализирането е възможно някои записани дискове (CD-R/RW, DVD±R/RW, BD-R/RE) да не могат да се възпроизвеждат.
- Възможно е плеърът да не може да възпроизвежда BD-R/RE, DVD±R/RW и CD-R/RW дискове, записани на персонален компютър или DVD или CD рекордер, ако дисковете са повредени или зацапани или ако лещата на плеъра е зацапана или изпотена.
- Ако запишете диск на персонален компютър, дори и да бъде записан в съвместим формат, има случаи, при които той няма да може да бъде възпроизвеждан поради настройките на приложния софтуер, използвани при създаване на диска. (Проверете при издателя на софтуера за по-подробна информация).
- Този плеър изисква дисковете и записите да отговарят на определени технически стандарти, за да се постигне оптимално качество на възпроизвеждане.
- Предварително записаните DVD дискове са настроени автоматично на тези стандарти. Съществуват много различни типове формати за записваеми дискове (в това число CD-R, съдържащи MP3 файлове) и всички те изискват определени предварителни условия за гарантиране на съвместимо възпроизвеждане.
- Клиентите трябва да знаят, че за изтегляне на MP3 файлове и музика от интернет се изисква разрешение. Нашата компания няма право да дава такова разрешение. Разрешение трябва винаги да се търси от собственика на авторските права.
- Трябва да настроите опцията за дисков формат на [Mastered], за да направите дисковете съвместими с плеърите на LG, когато форматирате презаписваеми дискове. Когато настроите опцията на Live System, няма да можете да го използвате на LG плеър. (Файлова система Mastered/ Live: система на дисков формат за Windows Vista)

# , Забележка **Относно появяването на екрана на символа "**7**"**

 $\mathscr{O}$ " може да се появи на вашия телевизионен екран по време на работа и означава, че функцията, обяснена в настоящото ръководство за потребителя, не е изпълнима за конкретната медия.

# <span id="page-9-0"></span>**Изисквания към файловете**

## **Филмови файлове**

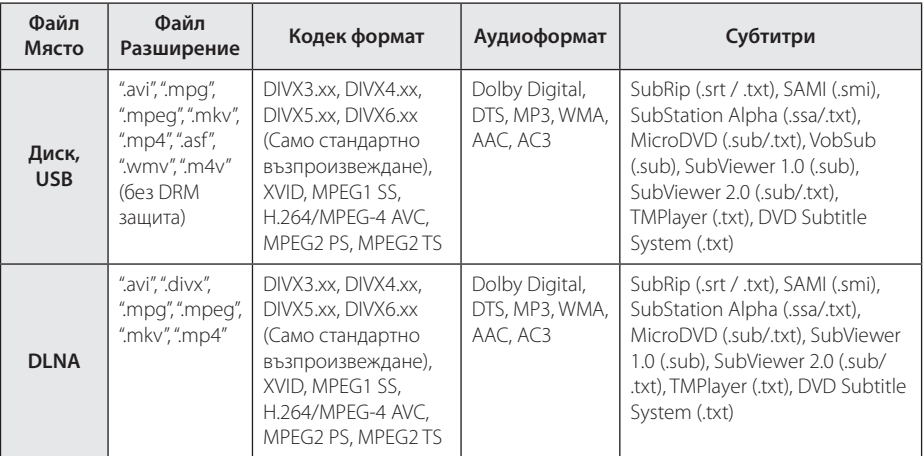

## **Музикални файлове**

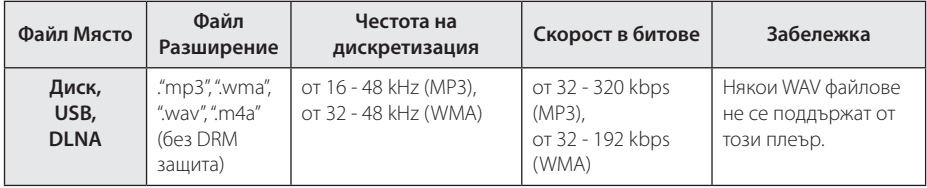

## **Файлове с изображения**

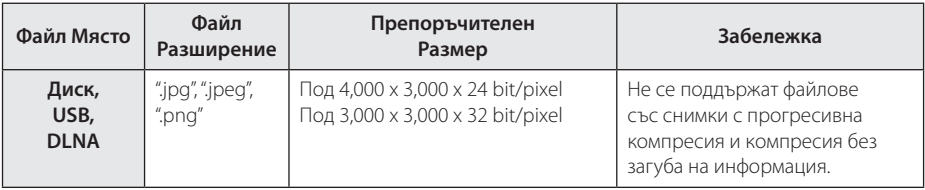

## <span id="page-10-0"></span>, Забележка

- Името на файла е ограничено до 180 знака.
- Не се поддържа "avi" файл, кодиран с "WMV 9 codec".
- Прочитането на съдържанието на носителя може да отнеме няколко минути в зависимост от размера и броя на файловете.
- Съвместимостта на файловете може да се различава в зависимост от сървъра.
- Понеже съвместимостта на DLNA сървъра е тествана в среда на пакетен DLNA сървър (Nero Media Home 4 Essentials), изискванията към файловете и функциите за възпроизвеждане може да се различават в зависимост от мултимедийните сървъри.
- Изискванията към файловете на страница невинаги са съвместими. Може да има някои ограничения от функциите на файловете и възможностите на мултимедийния сървър.
- Възпроизвеждане на файлове с филмови субтитри е възможно само на DLNA мултимедиен сървър, създаден с доставения с този плеър софтуер Nero MediaHome 4 Essentials.
- Файловете от преносими носители, като напр. USB устройство, DVD устройство и т.н., на вашия мултимедиен сървър може да не бъдат споделени правилно.
- Общото време на възпроизвеждане на аудиофайл, показвано на екрана, може да не бъде точно при VBR файлове.
- НD филмови файлове, съдържащи се на CD или USB 1.0/1.1, може да не се възпроизвеждат правилно. За възпроизвеждане на HD филмови файлове се препоръчват. Blu-ray Disc, DVD или USB 2.0 are recommended to play back HD video files.
- Този плеър поддържа профили Main и High на стандарт H.264/MPEG-4 AVC на ниво 4.1. При файл с по-високо ниво на екрана ще се появи предупредително съобщение.
- Този плеър не поддържа файлове. записани с GMC<sup>\*1</sup> или Qpel<sup>\*2</sup>.
	- \*1 GMC Global Motion Compensation
	- \*2 Qpel Quarter pixel

#### , Забележка

- Този плеър поддържа UTF-8 файлове дори и да съдържат субтитри с универсален код. Този плеър не може да поддържа файлове само със субтитри в универсален код в чист вид.
- В зависимост от видовете файлове или начини на прекодиране, плеърът може да ги разчете.
- Диск, който е записан с възможност за добавяне, на нормален компютър, не се поддържа от този плеър.
- За да се възпроизведе файл с филм, името на файла с филма и това на файла със субтитрите трябва да е едно и също.
- Ако видео кодекът е MPEG2 TS или MPEG2 PS, субтитрите на излизат.
- Общото време на възпроизвеждане, показвано на екрана, може не бъде точно при VBR файлове.

# **AVCHD (видео с висока контрастност на изображението с усъвършенстван видеокодек)**

- Този плеър може да възпроизвежда дискове във формат AVCHD. Тези дискове обикновено се записват и използват във видеокамери.
- Форматът AVCHD е формат за цифрови видеокамери с висока контрастност на изображението.
- Форматът MPEG-4 AVC/H.264 е способен да компресира изображения с по-висока ефективност от тази на конвенционалния компресиращ формат.
- Този плеър може да възпроизвежда AVCHD дискове, като използва формат"x.v.Color".
- Някои дискове във формат AVCHD може да не се възпроизвеждат в зависимост от условията на запис.
- Дисковете във формат AVCHD се нуждаят от финализиране.
- "x.v.Color" предлага по-широк цветови диапазон от този на нормалните DVD дискове от видеокамера.

# <span id="page-11-0"></span>**Относно DLNA**

Този плеър е DLNA сертифициран цифров мултимедиен плеър, който може да възпроизвежда филмово, снимково и музикално съдържание от вашия цифров мултимедиен сървър, съвместим с DLNA (компютър и потребителска електроника)

The Digital Living Network Alliance (DLNA) е междубраншова организация на производители на потребителска електроника, компютърна индустрия и компании за мобилни устройства. Digital Living осигурява на потребителите лесно споделяне на цифрови мултимедийни файлове през вашата домашна мрежа.

Символът на DLNA сертификата прави лесно намирането на продукти, които отговарят на изискванията на Насоките за съвместни разработки на DLNA. Този уред отговаря на изискванията на Насоките за съвместни разработки на DLNA, v1.5.

Когато компютър, на който върви софтуер за DLNA сървър или друго съвместимо с DLNA устройство, се свърже към този плеър, може да бъдат необходими някои промени на софтуерните настройки. Моля направете справка с инструкциите за работа за софтуера или устройството за повече информация.

## **Някои системни изисквания**

За възпроизвеждане на видео с висока контрастност на изображението:

- Екран с висока контрастност на изображението, който има входни гнезда COMPONENT или HDMI.
- BD-ROM диск със съдържание с висока контрастност на изображението.
- За някои съдържания (съгласно посоченото от авторите на диска) на вашето екранно устройство е необходим DVI вход с възможности на HDMI или HDCP.

За възпроизвеждане на Dolby® Digital Plus, Dolby TrueHD и DTS-HD многоканално аудио:

- Усилвател/приемник с вграден (Dolby Digital, Dolby Digital Plus, Dolby TrueHD, DTS или DTS-HD) декодер.
- Главна, централна, съраунд тонколона и събуфър според избрания формат.

# **LG Remote (дистанционно управление на LG уреди)**

Можете да управлявате този плеър чрез вашия iPhone или Android телефон през вашата домашна мрежа. Този плеър и вашият телефон трябва да са свързани към ваше безжично мрежово устройство, напр. точка за достъп. Посетете "Apple iTunes"или"Google Apps Marketplace"за подробна информация относно"LG Remote".

# , Забележка

Функцията "LG Remote"може да бъде поддържана чрез актуализация на мрежовия софтуер (Network Software) през първата половина на 2011 г. Препоръчваме актуализация на плеъра с използване на най-новия софтуер за добавяне на тази функция. (Вж. стр. 51).

## **Бележки относно съвместимостта**

- Понеже дисковете BD-ROM са нов формат. възможни са някои проблеми със съвместимостта на дисковете, цифровата връзка и др. Ако се сблъскате с проблеми със съвместимостта, моля свържете се с официален Център за обслужване на клиенти.
- Този уред ви позволява да се възползвате от функции като картина в картината, вторично аудио и виртуални пакети и т.н. с BD-Video, поддържащ BONUSVIEW (BD-ROM версия 2 профил 1 версия 1.1/ Final Standard Profile – окончателен стандартен профил). Вторично видео и аудио може да се възпроизвеждат от диск, съвместим с функцията "картина в картината". За метода на възпроизвеждане направете справка в инструкциите в диска.
- Гледането на съдържание с висока контрастност на изображението и конвертирането нагоре на съдържанието на стандартен DVD диск може да изисква DVI вход с възможности на HDMI или HDCP на вашето екранно устройство.
- Някои BD-ROM и DVD дискове могат да ограничават използването на някои работни команди или функции.
- Dolby TrueHD, Dolby Digital Plus и DTS-HD се поддържат с максимум 5.1 канала, ако използвате HDMI връзка за аудиоизхода на уреда.
- Можете да използвате USB устройство за съхраняване на определена информация, свързана с диска, включително съдържание, изтеглено онлайн. Дискът, който използвате, определя колко дълго ще се запази тази информация.

# <span id="page-12-0"></span>**Дистанционно управление**

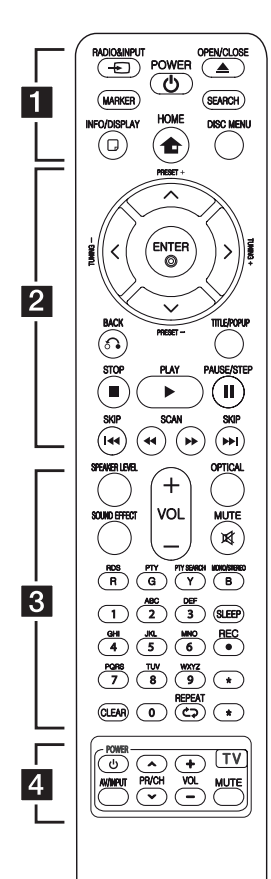

#### **Поставяне на батериите**

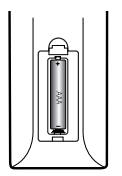

Отворете капачето на задната страна на дистанционното управление и поставете една батерия (размер AAA) с правилно ориентирани  $\mathbf{\Theta}$  и  $\mathbf{\Theta}$ . • • • • • • a•

**RADIO&INPUT (**P**)**: Сменя входния режим.

**MARKER:** Отбелязва която и да е точка по време на възпроизвеждане.

1 **(POWER):** Включва и изключва плеъра.

**≜ (OPEN/CLOSE):** Отваря и затваря поставката за диска.

**SEARCH:** Показва или затваря менюто за търсене.

**INFO/DISPLAY (**m**):** Показва или затваря екранния дисплей.

**HOME (**n**):** Показва или затваря [Home Menu].

**DISC MENU:** Отваря меню от диска.

• • • • • • <mark>2</mark>

**PRESET(-/+)**: Избира радиопрограма.

**TUNING (-/+)** : Настройва на желана радиостанция.

W/S/A/D **(горе/ долу/ ляво/ дясн):** Използвани за придвижване в екранните дисплеи.

**ENTER (**b**):** Потвърждава избор на меню.

**BACK (**x**):** Затваря меню или възобновява възпроизвеждане. Функцията за възобновяване на възпроизвеждането може да не работи в зависимост от BD-ROM диска.

**TITLE/POP-UP:** Показва меню Заглавие на DVD или изскачащото меню на BD-ROM, ако има такова.

Z **(STOP):** Спира възпроизвеждането.

**► (PLAY):** Започва възпроизвеждане.

**II PAUSE/STEP:** Поставя на пауза възпроизвеждането.

**< < /> (SCAN):** Търсене назад или напред.

**C/V/V/V (SKIP):** Отидете на следваща или предишна глава/ писта/файл.

• • • • • • **c**• • • • •

**SPEAKER LEVEL:** Регулира силата на звука на желаната тонколона.

**SOUND EFFECT:** Избира режим на звуков ефект.

**VOL +/- :** Регулира силата на звука на тонколоната.

**OPTICAL:** Превключва входния режим директно на оптичен.

#### **MUTE(**@**): Изключва звука на уреда**.

**Цветни бутони (R, G, Y, B):**  Използвайте за придвижване из менютата.

**RDS:** Система за пренос на данни по радиото.

**PTY:** Показва типа програма на RDS.

**PTY SEARCH:**  Търси типа програма.

**MONO/STEREO:** Избира MONO или STEREO в режим FM.

**SLEEP**: Задава определен период от време, след който уредът ще се изключи.

**• REC**: Записва аудио CD.

**Цифрови бутони 0-9:** Избира номерирани опции от меню или въвежда букви в менюто Клавиатура.

**CLEAR:** Премахва маркер от менюто Търсене или число при задаване на парола.

**REPEAT (СЭ):** Повтаря желан откъс или сцена.

? **:** Бутонът не се използва за каквато и да е функция.

• • • • • • 4 • • • • • **Бутони за управление на телевизор:** Виж стр. 50.

# <span id="page-13-0"></span>**Преден панел**

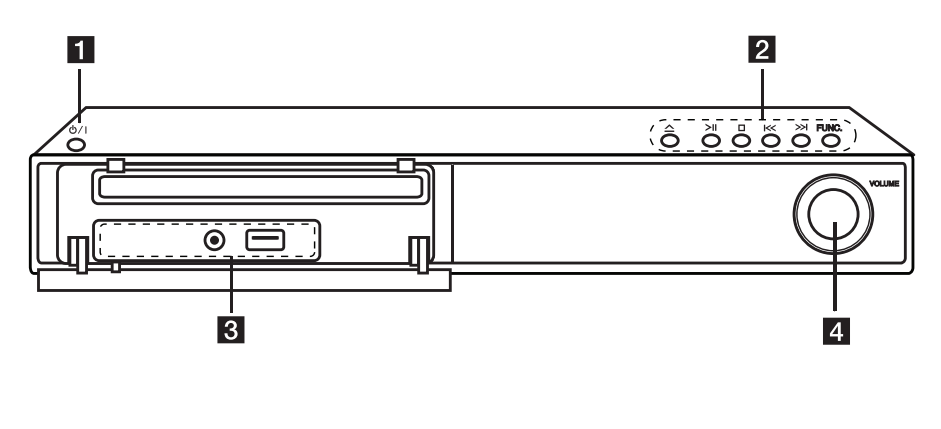

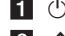

 $\Box$   $\bigcup$  /  $\Box$  Бутон за захранването (POWER)  $2 \triangle$  (OPEN/CLOSE) >II (PLAY/PAUSE)  $\Box$  (STOP)  $K/>>I$  (SKIP) **FUNC.** (Функция) Сменя входния източник или функцията.

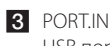

USB порт

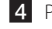

d Регулиране на силата на звука

# <span id="page-14-0"></span>**Заден панел**

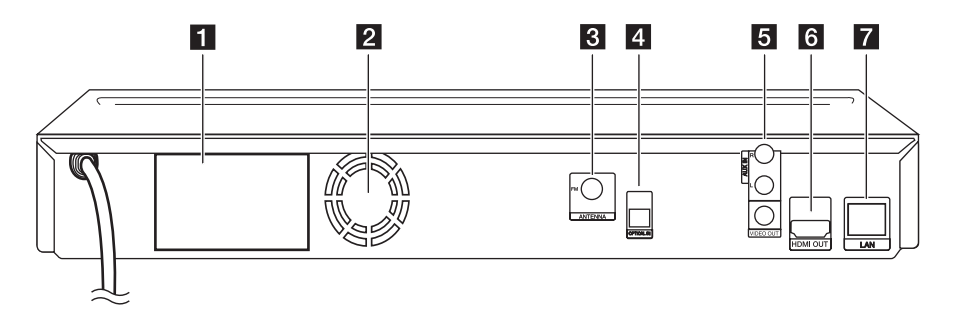

- 1 Конектори за тонколони
- 2 Охлаждащ вентилатор
- З Антена Съединител
- 4 OPTICAL IN
- e **AUX (R/L) IN**/**VIDEO OUT**
- **6 HDMI OUT** (Тип А, Високоскоростен HDMI™ кабел)

Свържете към телевизор с HDMI вход.

**7** Порт за безжична локална мрежа (LAN порт)

# <span id="page-15-0"></span>**Монтиране на стойката на тонколоната към тонколоната**

Преди да свържете тонколоните, монтирайте тонколоните. Моля проверете елементите за сглобяване на тонколоните.

# **Съдържание на опаковката**

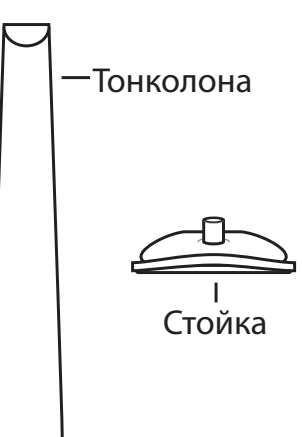

Закрепете тонколоните към стойките на тонколоните, като завиете винтовете.

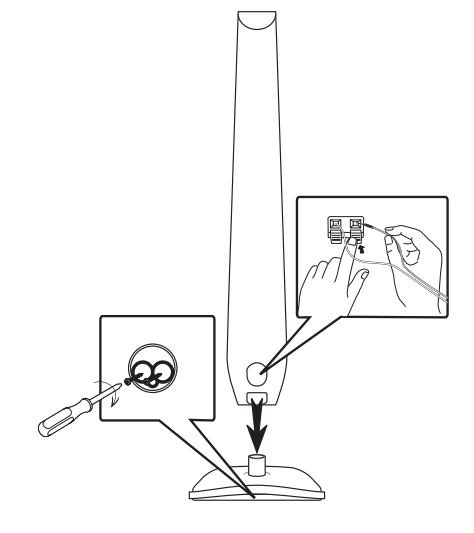

# <span id="page-16-0"></span>**Свързване на тонколоните**

#### **Свързване на тонколоните към плеъра**

Свържете проводниците от тонколоните към системата.

- За да свържете кабела към уреда, натиснете всеки пластмасов палец, за да отворите клемите на всяка тонколона. Вкарайте проводника и отпуснете палеца.
- Свържете черния край на всеки проводник Свържете черния краи на всеки проводник<br>към клемите, маркирани с – (минус), а другия<br>край към клемите маркираци с + (плес) край към клемите, маркирани с + (плюс). F

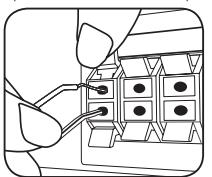

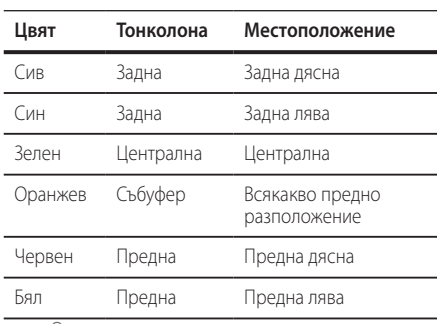

# $\overline{A}$ ВНИМАНИЕ

- y Внимавайте деца да не поставят ръцете си или <sup>A</sup> <sup>A</sup> <sup>A</sup> някакви предмети в \*тръбата на тонколоната. \*Тръба на тонколоната: Отвор за богато басово звучене, намиращ се в кутията (корпуса) на тонколоната. D тията **| ⊕Събуфър:** A
- Поставете централната тонколона на недостъпно за деца място на безопасно A недостъпно за деца място на осзопасно<br>разстояние. В противен случай това може да доведе до падане на тонколоната и причиняване на нараняване и/или повреда на имущество.
- Високоговорителите на тонколоните съдържат магнитни части, затова на телевизионния екран или на компютърния монитор може да се появят смущения. Използвайте тонколоните на достатъчно голямо разстояние от телевизионния екран или компютърния монитор. <sup>солоните</sup> ( **G Уреда**

#### **Разполагане на системата**

a Anggota ng Pangalaya.<br>Anggota ng Pangalaya

Следната илюстрация показва пример за разположение на системата. Забележете, че илюстрациите в това ръководство се различават A от действителния уред и са само за обяснение. За възможно най-добро съраунд звучене всички тонколони освен събуфъра трябва да се разположат на еднакво разстояние от позицията на слушане  $\left(\bigodot\right)$ .

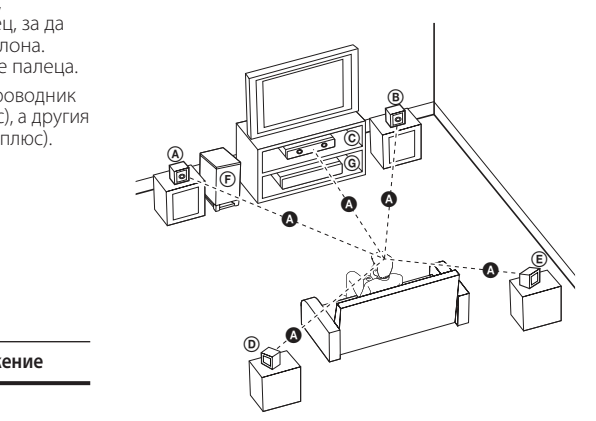

#### **<u>(A</u>) Предна лява тонколона (L)/** D E F G A A B **Предна дясна тонколона (R):** C A E

Разположете предните тонколони отстрани на монитора или екрана и колкото е възможно наравно с плоскостта на екрана.

# D E F G A A B C **Централна тонколона:**  E

Поставете централната тонколона над или под монитора или екрана.

#### D E F G A A B C **Лява съраунд тонколона (L)/**  E F G A A B C **Дясна съраунд тонколона (R):**

Разположете тези тонколони зад вашата позиция на слушане, насочени с лице леко навътре. E

Позицията на събуфъра не е толкова важна, защото ниските басови звуци не са толкова насочени. Но е по-добре да поставите събуфъра близо до предните тонколони. Завъртете го леко към центъра на стаята, за да намалите отразяването от стените.

E

# <span id="page-17-0"></span>**Свързвания към вашия телевизор**

Направете едно следните свързвания в зависимост от характеристиките на вашия уред.

- НDMI връзка (стр. 18)
- Видео/аудио (ляв/десен) връзка (стр. 19)

#### , Забележка

- В зависимост от вашия телевизор и другите уреди, които желаете да свържете, има различни начини, по които можете да свържете плеъра. Използвайте само едно от свързванията, описани в настоящото ръководство.
- За да осъществите възможно найдоброто свързване, направете справка в ръководството за вашия телевизор, стереосистема или друго устройство.
- Не свързвайте вашия плеър през видеокасетофон. Картината може да бъде изкривена от системата за защита срещу презапис.

# **HDMI Свързване**

Ако имате HDMI телевизор или монитор, можете да го свържете към този плеър с HDMI кабел (Тип A, Високоскоростен HDMI™ кабел). Свържете гнездо HDMI на плеъра към гнездо HDMI на съвместим с HDMI телевизор или монитор.

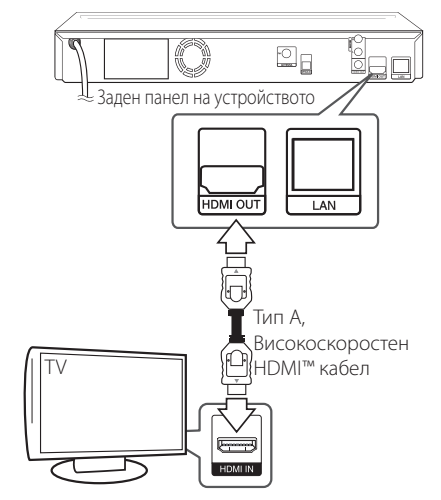

Настройте входния източник на телевизора на HDMI (вижте ръководството за телевизора).

#### **Допълнителна информация за HDMI**

- Когато свързвате устройство, съвместимо с HDMI или DVI, трябва да направите следното:
	- Изключете HDMI/DVI устройството и този плеър. След това включете HDMI/ DVI устройството и изчакайте около 30 секунди, а след това включете този плеър.
	- Видеовходът на свързаното устройство е настроен правилно за този уред.
	- Свързаното устройство е съвместимо с 720x576p, 1280x720p, 1920x1080i или 1920x1080p видеовход.
- Не всички HDCP съвместими HDMI или DVI устройства ще работят с този плеър.
	- Картината няма да се покаже правилно с устройство, което не е HDCP.
- <span id="page-18-0"></span>- Този плеър не възпроизвежда и телевизионният екран става черен.
	- , Забележка
- Ако свързано HDMI устройство не приема изходния аудиосигнал от плеъра, звукът от HDMI устройството може да бъде изкривен или да липсва въобще.
- Когато използвате HDMI връзка, можете да промените разделителната способност за HDMI изхода. (Вижте "Настройка на разделителната способност"на стр 19.)
- Изберете типа на видеоизход от гнездото HDMI OUT, като използвате опцията [HDMI Color Setting] от менюто за настройка [Setup] (вж. стр. [27](#page-26-0)).
- Промяната на разделителната способност при вече осъществено свързване може да доведе до неизправности. За да решите проблема, изключете плеъра и след това го включете отново.
- Когато HDMI връзката с HDCP не е проверена, телевизионният екран става черен. В такъв случай проверете HDMI връзката или изключете HDMI кабела.
- Ако на екрана има смущения или черти, проверете HDMI кабела (обикновено дължината му е ограничена до 4,5 м).

# **Какво е SIMPLINK?**

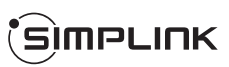

Някои функции на този уред се управляват от дистанционното управление на телевизора, когато този уред и LG телевизорът със SIMPLINK са свързани чрез HDMI връзка.

Функции, управляеми чрез дистанционното управление на LG телевизора: Play (възпроизвеждане), Pause (пауза), Scan (сканиране), Skip (прескачане), Stop (стоп), Power Off (изключване) и т.н.

Направете справка в ръководството за потребителя на телевизора за подробности за функцията SIMPLINK.

Телевизорите на LG с функция SIMPLINK имат символа, показан по-горе.

#### , Забележка

В зависимост от типа на диска или състоянието на възпроизвеждане някои SIMPLINK операции могат да се различават от вашата цел или да не работят.

# **Видеовръзка**

Свържете изходното гнездо VIDEO OUT на плеъра с входното видеогнездо на телевизора, като използвате видеокабел. Можете да чуете звук през тонколоната на системата.

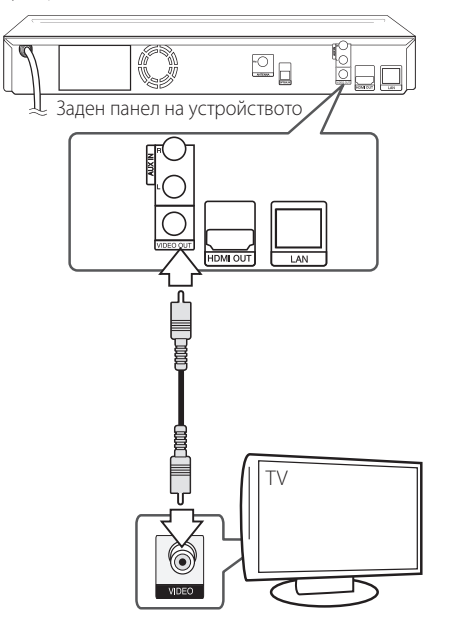

# **Настройка на разделителната способност**

Плеърът осигурява няколко изходни настройки на разделителната способност за гнезда HDMI OUT и COMPONENT VIDEO OUT. Можете да промените разделителната способност, като използвате меню [Setup].

- 1. Натиснете  $HOME(\mathbf{\triangle})$ .
- 2. Използвайте  $\lt/$ >, за да изберете [Setup], и натиснете ENTER (<sup>•</sup>). Появява се меню [Setup].
- 3. Използвайте  $\Lambda/V$ , за да изберете опция [DISPLAY], а след това натиснете >, за да преминете към второто ниво.

<span id="page-19-0"></span>4. Използвайте  $\Lambda$  / V, за да изберете опция [Resolution], а след това натиснете  $ENTER$  ( $\odot$ ), за да преминете към третото ниво.

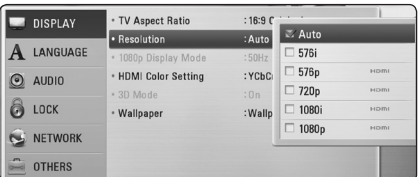

5. Използвайте  $\Lambda$  / V, за да изберете желаната разделителна способност, а след това натиснете ENTER ( $\odot$ ), за да потвърдите своя избор.

#### , Забележка

- Ако вашият телевизор не приема разделителната способност, която сте настроили на плеъра, можете да настроите разделителната способност на 576p по следния начин:
	- 1. Натиснете  $\triangle$  за да отворите поставката за дискове.
	- 2 Натиснете (STOP) в продължение на повече от 5 сек.
- Когато настроите разделителната способност на 576i при HDMI свързване, действителната разделителна способност на екрана ще бъде 576p.
- Ако изберете разлелителната способност ръчно, а след това свържете HDMI гнездото към телевизора, а вашият телевизор не я приеме, разделителната способност се настройва на [Auto].
- Ако изберете разделителна способност. която вашият телевизор не приема, появява се предупредително съобщение. След промяна на разделителната способност, ако не можете да видите екрана, моля изчакайте 20 секунди и разделителната способност автоматично ще се върне на предишната разделителна способност.
- Кадровата честота на видеоизход 1080р може автоматично да се настрои или на 24 Hz, или на 50 Hz в зависимост както от възможностите, така и от предпочитанията на свързания телевизор и въз основа на присъщата кадрова честота на видеосъдържанието на BD-ROM диска.
- От гнездото VIDEO OUT винаги се излъчва с разделителна способност 576i.

# **Свързване на антената**

Свържете доставената антена за слушане на радио.

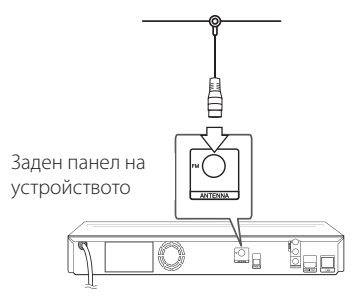

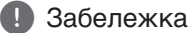

След свързване на линейната антена за FM я установете възможно най-близо до хоризонтално положение. Разпънете докрай линейната антена за FM.

# <span id="page-20-0"></span>**Свързване към външно устройство**

#### **Свързване на допълнителни (AUX) уреди**

Можете да слушате звука от външен компонент през тонколоните на системата.

Свържете аналоговите аудиоизходи на вашия компонент към AUX L/R (INPUT) входовете на този уред. След това изберете опцията [AUX], като натиснете RADIO&INPUT  $(\bigoplus)$  и ENTER ( $\bigodot$ ).

Можете също така да използвате бутона FUNC. на предния панел, за да изберете входния режим.

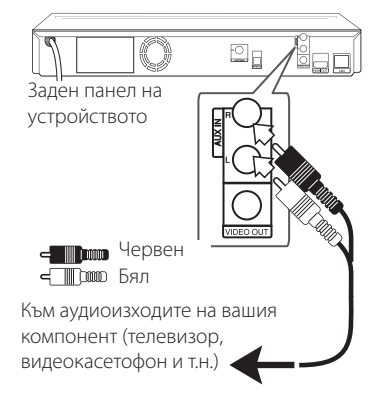

## **Свързване към вход PORT. IN**

От тонколоните на системата можете да се наслаждавате на звука от вашия преносим аудиоплеър.

Включете жака на слушалките (или линейния изход) на преносимия аудиоплеър в гнездото PORT IN на този уред. След това изберете опцията [PORTABLE], като натиснете RADIO&INPUT  $(\bigoplus)$  *u* ENTER  $(\bigodot)$ .

Можете също така да използвате бутона FUNC. (Функция) на предния панел, за да изберете входния режим.

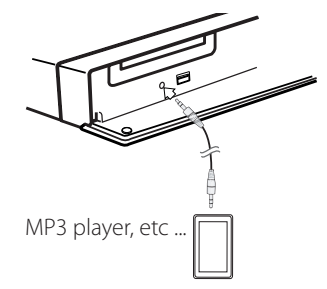

## **Свързване към оптичния вход OPTICAL IN**

От тонколоните на системата можете да се наслаждавате на звука от вашия компонент посредством цифрова оптична връзка.

Свържете изходното гнездо за оптична връзка на вашия компонент с гнездото OPTICAL IN на уреда. След това изберете опцията [OPTICAL], като натиснете RADIO&INPUT  $(\bigoplus)$  и ENTER ( $\bigodot$ ). Или натиснете OPTICAL, за да я изберете директно.

Можете също така да използвате бутона FUNC. на предния панел, за да изберете входния режим.

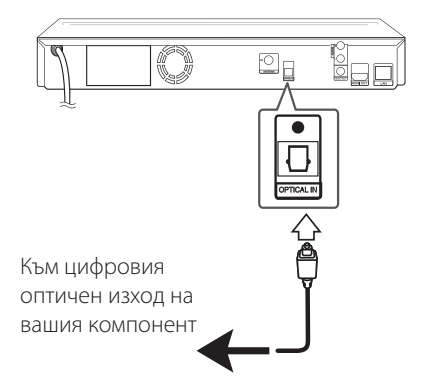

# <span id="page-21-0"></span>**Свързване към вашата домашна мрежа**

Този плеър може да бъде свързан към локална мрежа (LAN) чрез LAN порта на задния панел или чрез вътрешен безжичен модул.

Чрез свързване на уреда към широколентова домашна мрежа получавате достъп до услуги като актуализация на софтуера, интерактивната услуга BD-Live и услуги с онлайн съдържание.

## **Кабелна мрежова връзка**

Използването на кабелна мрежа осигурява най-добро качество на свързване, защото устройствата са свързани директно към мрежата и не са подложени на радиочестотни смущения. Вижте документацията на вашето мрежово устройство за допълнителни указания. Свържете LAN порта на плеъра към съответния порт на своя модем или маршрутизатор, като използвате LAN или Ethernet кабел, който можете да закупите в търговската мрежа.

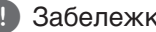

- р **Забележка** (Видинана LAN)<br>• При включване или изключване на LAN кабела хващайте кабелния накрайник. Когато изключвате LAN кабела, не го дърпайте, а го извадете, като натискате блокиращия механизъм.
- Не свързвайте модулен телефонен кабел към LAN порта.
- Тъй като съществуват различни конфигурации на свързване, спазвайте инструкциите на вашия телефонен оператор или интернет доставчик.
- Ако желаете достъп до съдържание от DLNA сървъри, този плеър трябва да бъде свързан с тях към същата локална мрежа чрез маршрутизатор.

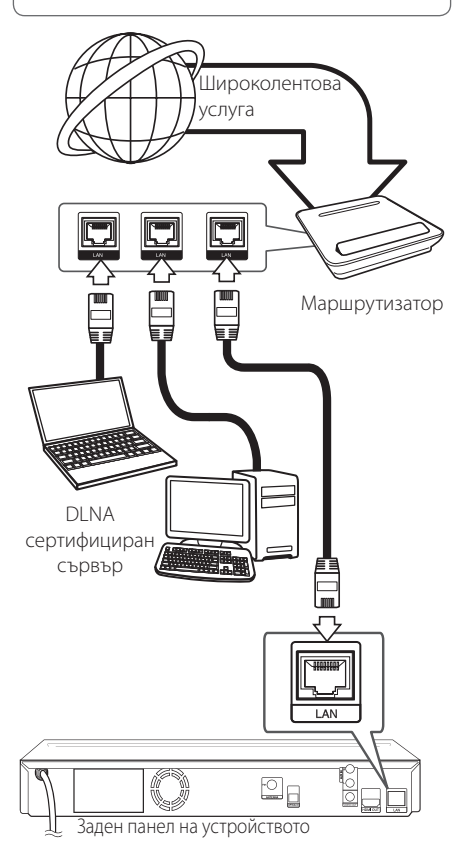

# <span id="page-22-0"></span>**Настройка на кабелна мрежа**

Ако в локалната мрежа (LAN) има DHCP сървър през кабелна връзка, на този плеър автоматично ще се даде IP адрес. След осъществяване на физическа връзка малък брой домашни мрежи може да изискат регулиране на мрежовите настройки на плеъра. Регулирайте настройките [NETWORK] по следния начин.

## **Подготовка**

Преди настройване на кабелната мрежа трябва да свържете широколентовия интернет към вашата домашна мрежа.

1. Изберете опцията [Connection Setting] от меню [Setup], а след това натиснете ENTER  $\mathcal{O}(n)$ .

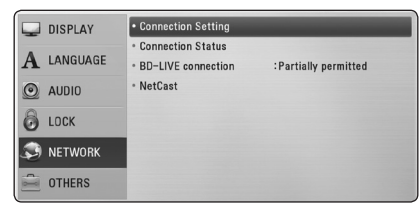

- 2. Изберете [Yes] и натиснете ENTER  $(\bigcirc)$  за да продължите. Новите настройки на връзката пренастройват съществуващите мрежови настройки.
- 3. Използвайте  $\Lambda/V$ /</>  $\geq$ , за да изберете IP режим между [Dynamic] и [Static]. Обикновено се избира [Dynamic], за да се дава автоматично IP адрес.

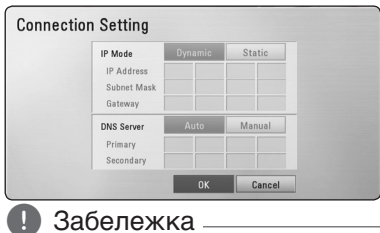

Ако в мрежата няма DHCP сървър и искате да зададете IP адрес ръчно, изберете [Static], а след това задайте [IP Address], [Subnet Mask], [Gateway] и [DNS Server], като използвате  $\Lambda/V/\leq l$  и цифровите бутони. Ако допуснете грешка, докато въвеждате цифра, натиснете CLEAR, за да изчистите осветената част.

- 4. Изберете [OK] и натиснете ENTER ( $\odot$ ), за да приложите мрежовите настройки.
- 5. Плеърът ще ви попита дали искате да тествате мрежовата връзка. Изберете [OK] и натиснете ENTER  $(\odot)$ , за да приключите свързването към мрежата.
- 6. Ако изберете [Test] и натиснете  $ENTER$  ( $\odot$ ) в стъпка 5 по-горе, на екрана се показва състоянието на мрежовата връзка. Можете да я тествате също така и в [Connection Status] от меню [Setup].

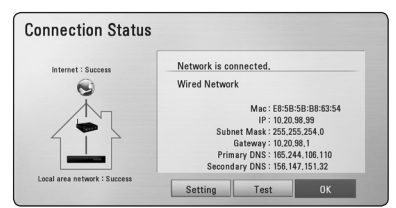

#### **Бележки за мрежовата връзка:**

- Много проблеми с мрежовата връзка по време на инсталиране често могат да се отстранят чрез зануляване на маршрутизатора или модема. След свързване на плеъра към домашната мрежа за кратко изключете захранването и/или отсъединете захранващия кабел на домашния мрежов маршрутизатор или кабелен модем. След това включете и/или поставете отново захранващия кабел.
- В зависимост от интернет доставчика (ISP) броят на устройствата, които могат да ползват интернет услугата, може да бъде ограничен от съответните условия по договора. За повече подробности се свържете с вашия интернет доставчик (ISP).
- Нашата компания не носи отговорност за каквито и да било неизправности в плеъра и/ или интернет функцията, дължащи се на грешки/ неизправности на връзката, свързани с вашата широколентова интернет връзка или друго свързано устройство.
- Функциите на BD-ROM дисковете, достъпни чрез функцията Връзка с интернет, не са създадени или предоставени от нашата компания и нашата компания не носи отговорност за тяхното функциониране или продължителност на достъп. Някои материали, свързани с даден диск, достъпни чрез интернет връзка, може да не са съвместими с този плеър. Ако имате въпроси относно такова съдържание, моля свържете се с производителя на диска.
- <span id="page-23-0"></span>• Някои видове интернет съдържание може да изискват връзка с по-голяма широчина на лентата.
- Дори плеърът да бъде правилно свързан и конфигуриран, дадено интернет съдържание може да не работи правилно поради задръстване в интернет, качеството на пропускателната способност на вашата интернет услуга или проблеми при доставчика на съдържанието.
- Някои операции с интернет връзката може да не са възможни поради някакви ограничения, поставени от интернет доставчика (ISP), осигуряващ вашата широколентова интернет връзка.
- Всякакви такси, събирани от интернет доставчици (ISP), включително, но не само такси за свързване, са за ваша сметка.
- За кабелно свързване на този плеър към мрежа се изисква LAN порт 10 Base-T или 100 Base-TX. Ако вашата интернет услуга не позволява такова свързване, няма да можете да свържете плеъра.
- Трябва да използвате маршрутизатор, за да ползвате xDSL услуга.
- За ползване на DSL услуга се изисква ADSL модем, а за кабелна услуга се изисква кабелен модем. В зависимост от начина на достъп и абонаментния договор с вашия интернет доставчик (ISP) е възможно да не можете да използвате интернет функцията, включена в този плеър, или може да има ограничения в броя на устройствата, които можете да свързвате едновременно. (Ако вашият интернет доставчик (ISP) ограничава абонамента ви до едно устройство, възможно е този плеър да не може да бъде свързан, ако вече има свързан компютър.)
- Използването на "маршрутизатор" може да не е позволено или използването му може да бъде ограничено в зависимост от политиката и ограниченията на вашия интернет доставчик (ISP). За повече подробности се свържете директно с вашия интернет доставчик (ISP).

# **Свързване на USB устройство**

Този плеър може да възпроизвежда филмови, музикални и снимкови файлове, съдържащи се в USB устройство.

# **Възпроизвеждане на съдържанието на USB устройство**

1. Включете USB устройство в USB порта, така че да влезе добре в гнездото.

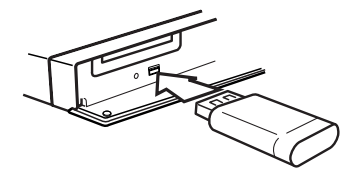

Когато включите USB устройството от меню HOME, плеърът автоматично възпроизвежда музикален файл, съдържащ се в USB запаметяващото устройство. Ако USB запаметяващото устройство съдържа различни типове файлове, ще се появи меню за избор на типа на файловете.

Зареждането на файла може да отнеме няколко минути в зависимост от количеството съдържание, съхранено в USB запаметяващото устройство. Натиснете ENTER (<sup>•</sup>), докато е избрано [Cancel], за да спрете зареждането.

- 2. Натиснете HOME ( $\bigtriangleup$ ).
- 3. Изберете [Movie], [Photo] или [Music], като използвате  $\lt/$  >, и натиснете  $ENTER$  ( $\odot$ ).
- 4. Изберете опция [USB], като използвате  $\bigwedge$  / V, и натиснете ENTER  $(⑤)$ .

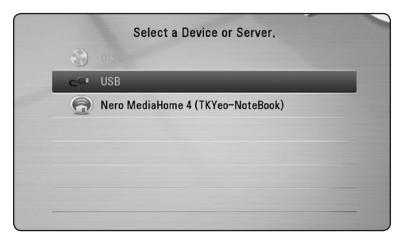

- 5. Изберете файл, като използвате  $\wedge$  /  $\vee$  /  $\le$  /  $\ge$  , и натиснете PLAY или ENTER , ( b ) , за да възпроизведете файла.
- 6. Издърпайте внимателно USB устройството.

- Този плеър поддържа USB флаш устройство/външен твърд диск, форматирани във FAT16, FAT32 и NTFS, когато осъществява достъп до файлове (музикални, снимкови и филмови). При запис на файлове от BD-Live и аудио CD обаче се поддържат само форматите FAT16 и FAT32. Използвайте USB флаш устройство/външен твърд диск, форматирани или във FAT16, или във FAT32, когато записвате файлове от BD-Live и аудио CD. 1 **Забележка**<br>
— Този плеър поддържа USB флаш<br>
устройство/вънниен тъърд диск,<br>
форматирани във FAT16, FAT32 и NTF5,<br>
когато осъществява достъп до файлове<br>
(музикални, снимкови и филмови). При<br>
запис на файлове от BD-Live
- USB устройството може да се използва за локална памет за гледане на BD-Live дискове по интернет.
- Този уред може да поддържа до 4 дяла на USB устройството.
- Не изваждайте USB устройството по време на работа (възпроизвеждане и т.н.).
- Не се поддържа USB устройство, което изисква допълнително програмно инсталиране, когато го включвате към компютър.
- USB устройство: USB устройство, което поддържа USB1.1 и USB2.0.
- Могат да се възпроизвеждат филмови. музикални и снимкови файлове. За подробности относно работата с всеки файл вижте съответните страници.
- Препоръчително е редовно да правите резервно копие за предотвратяване на загуба на данни.
- Ако използвате удължителен USB кабел, USB концентратор или USB многокартов четец, USB устройството може да не бъде разпознато.
- Някои USB устройства може да не работят с този уред.
- Цифрови фотоапарати и мобилни телефони не се поддържат.
- USB портът на уреда не може да се свърже към компютър. Уредът не може да се

# <span id="page-25-0"></span>**Настройки**

## **Настройване на системата**

Можете да промените настройките на плеъра от меню [Setup].

1. Натиснете HOME  $(\bigtriangleup)$ .

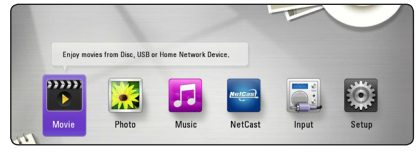

2. Използвайте  $\lt/$ >, за да изберете [Setup], и натиснете  $FNTFR$  ( $\odot$ ). Появява се меню [Setup].

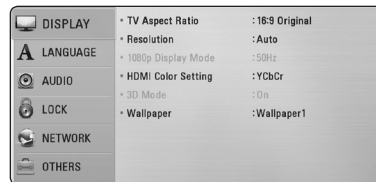

3. Използвайте  $\Lambda$  / V, за да изберете първата опция от настройките, и натиснете  $\geq$ , за да се придвижите към второто ниво.

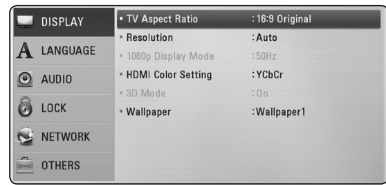

4. Използвайте  $\Lambda$  / V, за да изберете втората опция от настройките, и натиснете ENTER ( $\odot$ ), за да се придвижите към третото ниво.

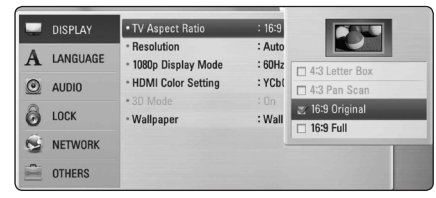

5. Използвайте  $\Lambda/V$ , за да изберете желаната настройка, и натиснете ENTER ( $\odot$ ), за да потвърдите избора си.

# **Меню [DISPLAY]**

#### **Формат картина**

Изберете опция за формата на изображението според типа на вашия телевизор.

#### **[4:3 Letter Box]**

Изберете, когато е свързан телевизор със стандартен екран 4:3. Показва широкоекранна картина с ленти в горната и долната част на екрана.

#### **[4:3 Pan Scan]**

Изберете, когато е свързан телевизор със стандартен екран 4:3. Показва картина, която е отрязана, за да се побере на вашия телевизионен екран. Картината е отрязана от двете страни.

#### **[16:9 Original]**

Изберете, когато е свързан широкоекранен 16:9 телевизор. Картината 4:3 се показва в оригиналната пропорция 4:3, като от лявата и от дясната страна се появяват черни ленти.

#### **[16:9 Full]**

Изберете, когато е свързан широкоекранен 16:9 телевизор. Картината 4:3 се коригира хоризонтално (в линейна пропорция), така че да запълни целия екран.

#### , Забележка

Не може да изберете опция [4:3 Letter Box] и [4:3 Pan Scan], когато разделителната способност е настроена на повече от 720p.

## **Резолюция**

Настройва изходната разделителна способност на компонентния и HDMI видеосигнал. Вижте стр. 20 за подробности по настройката на разделителната способност.

#### **[Auto]**

Ако гнездо HDMI OUT е свързано към телевизор, осигуряващ информация на дисплея (EDID), автоматично се избира разделителна способност, която е найподходяща за свързания телевизор.

#### **[1080p]**

Извежда 1080 реда прогресивно видео.

#### **[1080i]**

Извежда 1080 видео с презредова развивка.

#### **[720p]**

Извежда 720 реда прогресивно видео.

#### **[576p]**

Извежда 576 реда прогресивно видео.

#### **[576i]**

Извежда 576 видео с презредова развивка.

## **Режим диспл. 1080p**

Когато разделителната способност е настроена на 1080p, изберете [24 Hz] за гладко представяне на филмов материал (1080p/24 Hz) на оборудван с HDMI дисплей, съвместим с вход 1080p/24 Hz.

## , Забележка

- Когато изберете [24 Hz], може да видите известно смущение в картината, когато видеото превключва на видео- и филмов материал. В този случай изберете [50 Hz].
- Дори когато [1080p Display Mode] е настроен на [24 Hz], ако вашият телевизор не е съвместим с 1080p/24 Hz, действителната кадрова честота на видеоизхода ще бъде 50 Hz, за да съвпадне с формата на видеоизточника.

#### <span id="page-26-0"></span>**HDMI настр. цвят**

Изберете типа на изхода от гнездо HDMI OUT. За тази настройка моля направете справка в ръководствата на вашето дисплейно устройство.

#### **[YCbCr]**

Изберете, когато свързвате към HDMI екранно устройство.

#### **[RGB]**

Изберете, когато свързвате към DVI екранно устройство.

#### **Режим 3D**

Изберете типа изходен режим за възпроизвеждане на Blu-ray 3D дискове.

#### **[Off]**

Blu-ray 3D дискът ще се възпроизвежда в режим 2D, както при възпроизвеждане на обикновен BD-ROM диск.

#### **[On]**

Blu-ray 3D дискът ще се възпроизвежда в режим 3D.

#### <span id="page-26-1"></span>**Фон**

Сменя фона на началния екран.

# <span id="page-27-0"></span>**Меню [LANGUAGE]**

#### **Display Menu**

Изберете език за менюто с настройки [Setup] и екранния дисплей.

#### **Disc Menu/Disc Audio/ Disc Subtitle**

Изберете предпочитания от вас език за озвучаването (звука на диска), субтитрите и менюто на диска.

#### **[Original]**

Отнася се за оригиналния език, на който е записан дискът.

#### **[Other]**

Натиснете ENTER  $(③)$ , за да изберете друг език. Използвайте цифровите бутони, а след това ENTER ( $\odot$ ), за да въведете съответния 4-цифрен номер съгласно списъка на кодовете на езици на стр. 55.

#### **[Off] (Само субтитрите на диска)**

Изключете субтитрите.

#### , Забележка

В зависимост от диска вашите езикови настройки може да не работят.

# **Меню [AUDIO]**

#### **Speaker Setup**

За да получите възможно най-добрия звук, използвайте дисплея "Настройка на тонколоните", за да определите силата на звука на тонколоните, които сте свързали, и тяхното разстояние от вашата позиция на слушане. Използвайте теста (Test), за да нагласите силата на звука на тонколоните на еднакво ниво.

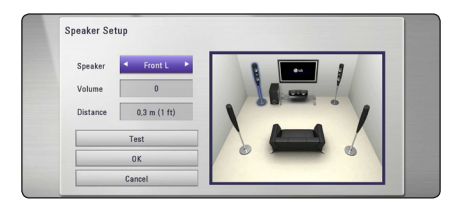

#### **[Speaker]**

Изберете тонколоната, която желаете да настроите.

#### **[Volume]**

Регулирайте силата на звука на всяка тонколона.

#### **[Distance]**

Регулирайте разстоянието между всяка тонколона и позицията на слушане.

#### **[Test/ Stop test tone]**

Тонколоните ще излъчат тестов тон.

#### **[OK]**

Потвърждава настройката..

#### **[Cancel]**

Отменя настройката.

#### **HD AV Sync**

Понякога при цифрови телевизори се среща забавяне между картина и звук. Ако това се случи, можете да го компенсирате чрез настройка на забавяне на звука, така че той ефективно да "изчаква" картината да пристигне: това се нарича HD AV Sync. Използвайте  $\wedge$  / V за да превъртате нагоре и надолу стойностите на забавянето, което можете да настроите на всяка стойност между 0 и 300 ms.

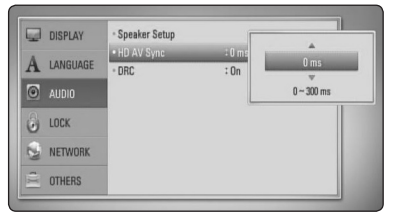

#### **DRC (Управление на динамичния обхват)**

Тази функция ви позволява да слушате филм при намалена сила на звука, без да се губи яснотата на звука.

#### **[Off]**

Изключва тази функция.

#### <span id="page-28-0"></span>**[On]**

Компресиране на динамичния обхват на Dolby Digital, Dolby Digital Plus или Dolby TrueHD аудиоизход.

#### **[Auto]**

Динамичният обхват на Dolby TrueHD аудиоизхода се определя сам. А динамичният обхват на Dolby Digital и Dolby Digital Plus е същият като при режим [On].

## , Забележка

Настройката на DRC може да бъде променена само ако не е поставен диск или уредът е в състояние на пълен стоп.

# **Меню [LOCK]**

Настройките на [LOCK] влияят само върху възпроизвеждането на Blu-ray и DVD дискове. За да получите достъп до някоя функция в настройките на [LOCK], трябва да въведете 4-цифрения защитен код, който сте създали. Ако още не сте въвели парола, ще бъдете подсетени да направите това. Въведете 4-цифрена парола два пъти и натиснете ENTER (b), за да създадете нова парола.

## **Password**

Можете да създадете парола и да я променяте.

#### **[None]**

Въведете 4-цифрена парола два пъти и натиснете ENTER ( $\odot$ ), за да създадете нова парола.

#### **[Change]**

Въведете съществуващата парола и натиснете FNTFR ( $\odot$ ). Въвелете 4-цифрена парола два пъти и натиснете ENTER ( $\odot$ ), за да създадете нова парола.

#### **Ако сте забравили паролата си**

Ако сте забравили паролата си, можете да я изтриете, като използвате следната процедура:

- 1. Извадете всеки диск, който може да се намира в плеъра.
- 2. Изберете опция [Password] от меню [Setup].
- 3. Използвайте цифровите бутони, за да въведете "210499". Паролата се изтрива.

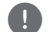

## , Забележка

Ако преди да натиснете ENTER  $(\odot)$ , забележите грешка, натиснете CLEAR. След това въведете правилната парола.

# **DVD Rating**

Блокира възпроизвеждането на DVD, чието съдържание има определен ограничителен клас. (Не всички дискове са с определен клас.)

#### **[Rating 1-8]**

Рейтинг "едно" (1) има най-много ограничения, а рейтинг "осем" (8) е с наймалко ограничения.

#### **[Unlock]**

Ако изберете [Unlock], родителският контрол се изключва и дискът се възпроизвежда изцяло.

# **BD Rating**

Задайте възрастово ограничение за възпроизвеждане на BD-ROM. Използвайте цифровите бутони, за да въведете възрастово ограничение за гледане на BD-ROM.

#### **[255]**

Всички BD-ROM могат да се възпроизвеждат

#### **[0-254]**

Забранява възпроизвеждане на BD-ROM със съответния ограничителен клас, записан в него.

## **П** Забележка

[BD Rating] ще се прилага само за BD диск, който съдържа Advanced Rating Control (усъвършенстван ограничителен контрол).

## **Код на държава**

Въведете кода на региона, чиито стандарти са използвани за задаване на ограничителен клас на DVD видеодиска, съгласно списъка на стр. 54.

# **Меню [NETWORK]**

Настройките [NETWORK] са необходими, за да се използват функциите актуализация на софтуера, BD-Live и онлайн съдържание.

#### <span id="page-29-0"></span>**Настройка връзка**

Ако средата на вашата домашна мрежа е готова за свързване на плеъра, трябва да настроите плеъра за връзка към кабелна мрежа за мрежова комуникация. (Вижте "Свързване към вашата домашна мрежа" на стр. 22.)

#### **Състояние връзка**

Ако искате да проверите състоянието на мрежата от този плеър, изберете опцията [Connection Status] и натиснете ENTER ( $\odot$ ), за да проверите дали е осъществена връзка с локалната мрежа и с интернет.

#### **BD-LIVE връзка**

Можете да ограничите достъпа до интернет, когато се използват функциите BD-Live.

#### **[Permitted]**

Достъпът до интернет е разрешен за цялото BD-LIVE съдържание.

#### **[Partially permitted]**

Достъпът до интернет е разрешен само за това BD-Live съдържание, което има сертификат на собственика на съдържанието. Достъпът до интернет и онлайн AACS функциите са забранени за всяко BD-Live съдържание без сертификат.

#### **[Prohibited]**

Достъпът до интернет е забранен за цялото BD-Live съдържание.

## **NetCast**

#### **[Country Setting]**

Изберете вашия регион, за да може функциите [NetCast] да показват съответните услуги и съдържание.

# **Меню [OTHERS]**

## **DivX® VOD**

ОТНОСНО DIVX ВИДЕО: DivX® е цифров видеоформат, създаден от DivX, Inc. Това е официално сертифициран DivX уред, който възпроизвежда DivX видео. Посетете divx.com за повече информация и софтуерни инструменти за преобразуване на вашите файлове в DivX видео.

ОТНОСНО DIVX ВИДЕО ПРИ ПОИСКВАНЕ: Този сертифициран DivX Certified® уред трябва да се регистрира, за да възпроизвежда закупени DivX VOD (Video-on-Demand - видео при поискване) филми. За да получите вашия регистрационен код, открийте раздел DivX VOD в менюто за настройки на вашия уред. Посетете vod.divx.com за повече информация относно завършването на вашата регистрация.

#### **[Register]**

Показва регистрационния код на вашия плеър.

#### **[Deregister]**

Деактивира вашия плеър и показва кода за деактивиране.

#### , Забележка

Всички видеоматериали, изтеглени от DivX VOD с регистрационния код на този плеър, могат да се възпроизвеждат само на този уред.

#### **Автом. изключване**

Скрийнсейвърът се появява, когато оставите плеъра в режим Стоп в продължение на около пет минути. Ако настроите тази опция на [On], уредът автоматично се изключва 20 минути след появяването на скрийнсейвъра. Настройте тази опция на [Off], за да оставите скрийнсейвъра, докато потребителят не започне да работи пак с уреда.

#### **Инициализирай**

#### **[Factory Set]**

Можете да върнете оригиналните фабрични настройки на плеъра.

#### **[BD Storage Clear]**

Инициализира съдържанието на Blu-ray диск от свързаното USB устройство.

## <span id="page-30-0"></span>, Забележка

Ако върнете оригиналните фабрични настройки на плеъра с помощта на опцията [Factory Set], трябва отново да въведете всички активации за онлайн услугите и мрежовите настройки.

# **Софтуер**

#### **[Information]**

Показва текущата версия на софтуера.

#### **[Update]**

Можете да актуализирате софтуера чрез директно свързване на уреда към сървъра за актуализация на софтуера (вижте стр. 51).

#### **Отказ от отговорност**

Натиснете FNTFR ( $\odot$ ) за да вилите декларацията за отказ от отговорност за мрежовата услуга на стр. 61.

# **Звуков ефект**

Можете да изберете подходящ звуков режим. Натиснете SOUND EFFECT неколкократно, докато на дисплея на предния панел или на телевизионния екран се появи желаният режим. В зависимост от звуковите източници и ефекти на екрана може да се покажат различни опции на еквалайзера.

**[Natural Plus]:** Можете да се наслаждавате на ефекта на естествен звук също както при 5.1 канала.

**[NATURAL]:** Можете да се наслаждавате на приятен и естествен звук.

**[Bypass]:** Софтуерът с аудиосигнали на многоканален съраунд се изпълнява според начина, по който е записан.

**[BASS BLAST]:** Усилете ефекта на басовия звук от предната лява и дясна тонколона и от събуфъра.

**[Up scaler]:** Когато слушате MP3 файлове или друга компресирана музика, можете да обогатите звука. Този режим функционира само при 2-канални източници.

**[Loudness]:** Подобрява звученето на басите и високите.

**[User EQ]:** Можете да регулирате звука чрез увеличаване и намаляване на нивото на определена честота.

## **Изберете [User EQ]**

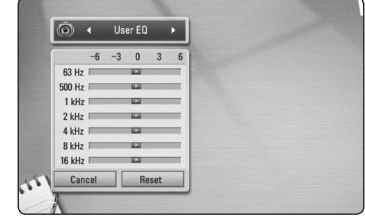

- 1. Чрез бутоните  $\Lambda$  / V изберете желаната честота.
- 2. Чрез бутоните  $\lt/$  изберете желаното ниво.

Изберете опцията [CANCEL] и след това натиснете ENTER  $(\odot)$ , за да анулирате настройката.

Изберете опцията [RESET], а след това натиснете ENTER ( $\odot$ ), за да анулирате всички настройки.

**[Clear Voice]:** Този режим прави звука на гласа чист, подобрявайки качеството на звука на гласа.

**[Virtual]:** Можете да се наслаждавате на подинамичен звук с подобрен централен канал.

**[Game]:** Можете да се наслаждавате на повиртуален звук, докато играете видеоигри.

**[Night]:** Това може да бъде полезно, когато желаете да гледате филми с намалена сила на звука късно през нощта.

# <span id="page-31-0"></span>**Обща информация за възпроизвеждането**

# **Използване на меню [HOME]**

Началното меню се появява, когато натиснете НОМЕ ( $\bigoplus$ ). Използвайте  $\lt/$  >, за да изберете категория, и натиснете ENTER  $(⑤)$ .

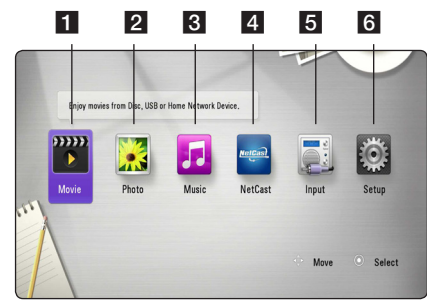

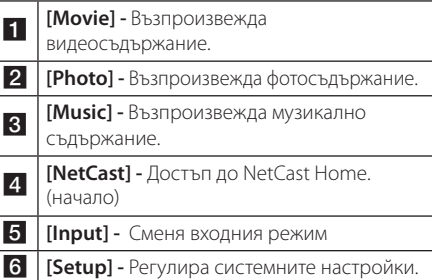

# **Възпроизвеждане на дискове**

# BD DVD ACD

- 1. Натиснете <sup>1</sup> (OPEN/CLOSE) и поставете диск в поставката за дискове.
- 2. Натиснете <sup>1</sup> (OPEN/CLOSE), за да затворите поставката за дискове. При повечето аудио CD, BD-ROM и DVD-ROM дискове възпроизвеждането започва автоматично.
- 3. Натиснете HOME  $(\bigtriangleup)$ .
- 4. Изберете [Movie] или [Music], като използвате  $\langle$  /  $\rangle$ , и натиснете ENTER ( $\odot$ ).

5. Изберете опцията [BD], [DVD], [VR] или [AUDIO], като използвате  $\Lambda$  / V, и натиснете ENTER ( $\odot$ ).

## , Забележка

Когато в уреда има диск и захранването е на ON (вкл.), възпроизвеждането не започва автоматично.

# , Забележка

- y Възпроизвеждащите функции, описани в настоящото ръководство, невинаги са налични за всеки файл или носител. Някои функции може да са ограничени в зависимост от много фактори.
- В зависимост от заглавията на BD-ROM може да е необходима връзка с USB устройство за по-добро възпроизвеждане.
- Нефинализирани DVD дискове във формат VR не могат да се възпроизвеждат на този плеър.
- Някои DVD-VR дискове са направени със CPRM данни на DVD рекордер. Този уред не може да поддържа такъв вид дискове.

# **Възпроизвеждане на файл от диск/USB устройство MOVIE MUSIC PHOTO**

Този плеър може да възпроизвежда филмови, музикални и снимкови файлове, съдържащи се в диска или USB устройството.

- 1. Поставете диск с данни в поставката за дискове или свържете USB устройство. (Когато включите USB устройство, ще се появи менюто с USB опциите, за да изберете [Movie], [Photo] или [Music].)
- 2. Изберете [Movie], [Photo] или [Music], като използвате  $\lt/$   $>$ , и натиснете  $ENTER$  ( $\odot$ ).
- 3. Изберете опцията [Data] or [USB], като използвате  $\Lambda$  / V, и натиснете ENTER ( $\odot$ ).
- 4. Изберете файл, като използвате  $\Lambda$  / V /  $\lt$  / $>$ . и натиснете  $\blacktriangleright$  (PLAY) или  $ENTER$  ( $\odot$ ), за да възпроизведете файла.

# <span id="page-32-0"></span>**Възпроизвеждане на Blu-ray 3D диск**

## **BD**

Този плеър може да възпроизвежда Blu-ray 3D дискове, които съдържат различни изображения за лявото и дясното око.

#### **Подготовка**

За да можете да възпроизвеждате Blu-ray 3D заглавие в стереоскопичен 3D режим, вие трябва:

- Проверете дали вашият телевизор може да показва картина в режим 3D и дали има. HDMI 1.4 вход(ове).
- Ако е необходимо, използвайте 3D очила, за да се наслаждавате на 3D картина.
- Да проверите дали BD-ROM заглавието е Blu-ray 3D диск, или не.
- Свържете с HDMI кабел (Тип A, Високоскоростен HDMI™ кабел) HDMI изхода на плеъра и HDMI входа на телевизора.
- 1. Натиснете HOME (<sup>1</sup>) и настройте опцията [3D Mode] от меню [Setup] на [On] (стр. [27\)](#page-26-1).
- 2. Натиснете  $\triangle$  (OPEN/CLOSE), и поставете диск в поставката за дискове.
- 3. Натиснете ▲ (OPEN/CLOSE) за да затворите поставката за дискове.

Възпроизвеждането започва автоматично.

4. За допълнителни указания вижте ръководството за потребителя на вашия 3D-ready телевизор.

За по-добър 3D ефект може да е необходимо да регулирате настройките на екрана и на вашия телевизор.

## $\langle !\backslash$  Внимание –

- Продължителното гледане на 3D съдържание може да предизвика замайване или умора.
- Не се препоръчва гледането на филми в режим 3D от хора с увреждания, деца и бременни жени.
- Ако усетите главоболие, умора или замайване, докато гледате 3D съдържание, строго препоръчително е да спрете възпроизвеждането и да си починете, докато се почувствате нормално.

# **Използване на BD-LiveTM RD**

Функцията BD-Video, поддържаща BD-Live (BD-ROM версия 2 профил 2), която има допълнителна мрежова функция, ви позволява да използвате повече функции, като например сваляне на рекламни сцени от филми, чрез свързване на този уред към интернет.

- 1. Проверете връзката към мрежата и настройките (стр. 22).
- 2. Включете USB запаметяващо устройство в USB порта на предния панел.

За да изтеглите бонус съдържание, е необходимо USB запаметяващо устройство.

3. Натиснете HOME (<sup>1</sup>) и настройте опция [BD-LIVE connection] от меню [Setup] (стр. 30).

В зависимост от диска функцията BD-Live може да не работи, ако опцията [BD-LIVE connection] е настроена на [Partially Permitted].

4. Поставете BD-ROM с BD-Live.

Операциите се различават в зависимост от диска. Направете справка в ръководството, доставено с диска.

#### >Внимание

Не изваждайте свързаното USB устройство, докато се изтегля съдържание или докато в поставката за диск все още има Blu-ray диск. Ако направите това, може да повредите свързаното USB устройство и функцията BD-Live може повече да не действа правилно с повреденото USB устройство. Ако свързаното USB устройство изглежда повредено от такова действие, можете да форматирате свързаното USB устройство от компютър и да го използвате отново с този плеър.

#### , Забележка

- Част от BD-Live съдържанието може да бъде с ограничен достъп на някои места по решение на доставчика на съдържанието.
- Зареждането и започването на използването на BD-Live съдържанието може да отнеме няколко минути.

# <span id="page-33-0"></span>**Възпроизвеждане на файл от мрежов сървър MOVIE** MUSIC PHOTO

Този плеър може да възпроизвежда филмови, музикални и снимкови файлове, разположени на компютър или DLNA сървър, чрез вашата домашна мрежа.

- 1. Проверете връзката към мрежата и настройките (стр 22).
- 2. Натиснете HOME  $(\triangle)$ .
- 3. Изберете [Movie], [Photo] или [Music], като използвате  $\lt/$  >, и натиснете ENTER ( $\odot$ ).
- 4. Изберете DLNA мултимедиен сървър или споделена папка на вашия компютър от списъка, като използвате  $\bigwedge$  / V, и натиснете  $ENTFR$  $(O).$

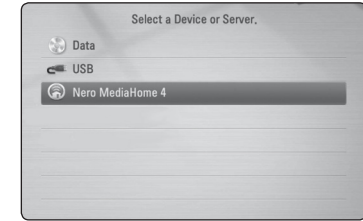

Ако искате да повторите търсенето за достъпни мултимедийни сървъри, натиснете оцветения в зелено (G) бутон.

5. Изберете файл, като използвате  $\Lambda$  /  $V$  /  $\leq$  /  $>$ . и натиснете ENTER ( $\odot$ ), за да възпроизведете файла.

#### , Забележка

- Изискванията към файловете са описани на стр.10.
- Миниизображенията на невъзпроизводими файлове може да се показват на екран, но те не могат да се възпроизвеждат на този плеър.
- Името на файла със субтитри и името на филмовия файл трябва да бъдат еднакви и да се намират в една и съща папка.
- Качеството на възпроизвеждане и работа може да се влияе от състоянието на вашата домашна мрежа.
- Може да срещнете проблеми с връзката в зависимост от средата, в която работи вашият сървър.

# <span id="page-34-0"></span>**Основни функции за видео- и аудиосъдържание**

#### **За да спрете възпроизвеждането**

Натиснете <sup>1</sup> (STOP) по време на възпроизвеждане.

#### **За да направите пауза във възпроизвеждането**

Натиснете II (PAUSE) по време на възпроизвеждане. Натиснете • (PLAY), за да възобновите възпроизвеждането.

#### **Възпроизвеждане кадър по кадър (видео)**

Натиснете II (PAUSE), докато се възпроизвежда филм. Натискайте II (PAUSE) многократно, за да се възпроизвежда кадър по кадър.

#### **За претърсване напред или назад**

Натиснете << или > , за да възпроизвежда бързо напред или бързо назад по време на възпроизвеждане.

Можете да сменяте различни скорости на възпроизвеждане, като натискате << или неколкократно.

#### **Забавяне на скоростта на възпроизвеждане (видео)**

Докато възпроизвеждането е на пауза, натиснете vнеколкократно, за да възпроизвеждате при различни скорости на бавно движение.

#### **Прескочете към следваща/ предишна глава/писта/файл**

По време на възпроизвеждане натиснете **COUT CAULA VI III STARTED IN 1999**, за да преминете към следващата глава/писта/файл или да се върнете в началото на текущата глава/писта/файл.

Натиснете бързо два пъти едно след друго  $\blacktriangleleft$ , за да се върнете в началото на предходната глава/писта.

В менюто със списъка на файловете на сървъра може да има много типове съдържание, събрани заедно в една папка. В такъв случай натиснете **I<4** или  $\blacktriangleright$ I, за да отидете на предишното или следващото съдържание от същия тип.

# **Основни функции за фотосъдържание**

## **За да възпроизвеждате слайдшоу**

Натиснете  $\blacktriangleright$  (PLAY), за да започне слайдшоу.

#### **За да спрете слайдшоу**

Натиснете  $\blacksquare$  (STOP) по време на слайдшоуто.

#### **Пауза на слайдшоу**

Натиснете II (PAUSE) по време на слайдшоуто. Натиснете • (PLAY), за да пуснете слайдшоуто отново.

#### **За да прескочите към следваща/ предишна снимка**

По време на разглеждане на снимка на цял екран натиснете  $\lt$  или  $\gt$ , за да отидете на предишната или следващата снимка.

# **Използване на менюто на диска BD DVD AVCHD**

#### **За да се покаже менюто на диска**

След поставяне на диск, който съдържа меню, възможно е на екрана първо да се покаже менюто. Ако желаете да се покаже менюто на диска по време на възпроизвеждане, натиснете DISC MENU.

Използвайте бутоните  $\Lambda$  / V /  $\lt$  /  $>$  за придвижване из опциите на менютата.

#### **За да се появи изскачащото меню**

Някои BD-ROM дискове съдържат изскачащо меню, което се появява по време на възпроизвеждане.

Натиснете TITLE/POPUP по време на възпроизвеждане и използвайте бутоните  $\Lambda/V/C/$  за придвижване из опциите на менютата.

# **Възобновяване на възпроизвеждането**

# **BD** DVD AVCHD MOVIE ACD MUSIC

Уредът записва точката, в която сте натиснали ■ (STOP), в зависимост от диска.

Ако на екрана за кратко се появи "II (Resume Stop)", натиснете  $\blacktriangleright$  (PLAY), за да възобновите възпроизвеждането (от сцената в тази точка). Ако натиснете **V** (STOP) двукратно или извадите диска, на екрана се появява " $\blacksquare$  (Complete Stop)". Уредът ще изтрие точката на спиране.

#### <span id="page-35-0"></span>, Забележка

- Точката на възобновяване може да се изтрие при натискане на някой бутон (например (<sup>I</sup>) (POWER), ▲ (OPEN/CLOSE) и т.н.).
- При BD-Video дискове с BD-J функцията възобновяване на възпроизвеждането не работи.
- $\bullet$  Ако натиснете  $\blacksquare$  (STOP) елнократно по време на интерактивно възпроизвеждане на заглавие от BD-ROM, уредът ще влезе в режим на пълен стоп.

# **Възпроизвеждане – разширени функции**

# **Възпроизвеждане с повторение**

# **BD DVD AVCHD ACD MUSIC MOVIE**

По време на възпроизвеждане натиснете REPEAT ( $\text{CD}$ ) неколкократно, за да изберете желания режим на повторение.

#### **Blu-ray диск / DVD диск/ филм**

j**A-** – Избраната част ще се повтаря непрекъснато.

j**Chapter –** Текущата глава ще се възпроизвежда многократно.

 $\mathbf{\mathcal{D}}$  **Title** – Текущото заглавие ще се възпроизвежда многократно.  $\mathbf{\Omega}$ **All** – Всички писти или файлове ще се възпроизвеждат многократно.

За да се върнете към нормално възпроизвеждане, натиснете REPEAT ( $\Box$ ) неколкократно, за да изберете [Off].

#### **Аудио CD дискове/Аудио файлове**

k**A-B** – Избраната част ще се повтаря непрекъснато. (само аудио CD)

;**Track**– Текущата писта или файл ще се възпроизвеждат многократно.

:**All** – Всички писти или файлове ще се възпроизвеждат многократно.

**IC: All** – Всички писти или файлове ще се възпроизвеждат многократно в произволна последователност.

24 – Пистите или файловете ще се възпроизвеждат в произволна последователност.

За да се върнете към нормално възпроизвеждане, натиснете CLEAR.

#### , Забележка

- Ако натиснете >  $\blacktriangleright$  еднократно по време на възпроизвеждане на глава/писта с повторение, възпроизвеждането с повторение се отменя.
- Тази функция може да не работи при някои дискове или заглавия.

# **Повторение на определена част**

# **BD** DVD **AVCHD** ACD

Този плеър може да повтаря дадена част, която сте избрали.

- 1. По време на възпроизвеждане натиснете REPEAT ( $\Box$ ), за да изберете [A-] в началото на частта, която искате да повтаряте.
- 2. Натиснете ENTER ( $\odot$ ) в края на частта. Избраната от вас част ще се повтаря непрекъснато.
- 3. За да се върнете към нормално възпроизвеждане, натиснете REPEAT ( $\Box$ ) неколкократно, за да изберете [Off].

#### , Забележка

- Не можете да избирате точка на разделяне в интервал под 3 секунди.
- Тази функция може да не работи при някои дискове или заглавия.

# <span id="page-36-0"></span>**Търсене по маркер BD DVD AVCHD MOVIE**

Можете да започнете възпроизвеждане от максимум девет запаметени точки.

#### **Въвеждане на маркер**

- 1. По време на възпроизвеждане натиснете MARKER в желаната точка. На телевизионния екран за кратко се появява иконата 'маркер'.
- 2. Повторете стъпка 1, за да добавите максимум девет маркера.

#### **За да извикате маркирана сцена**

- 1. Натиснете SEARCH и на екрана се появява меню'търсене'.
- 2. Натиснете цифров бутон, за да изберете номера на маркера, който искате да извикате. Възпроизвеждането започва от маркираната сцена.

## **За да изтриете маркер**

1. Натиснете SEARCH и на екрана се появява меню'търсене'.

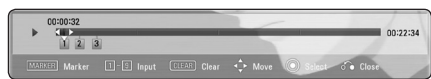

2. Натиснете  $\vee$ , за да осветите номер на маркер. Използвайте  $\lt/$  >, за да изберете

маркираната сцена, която искате да изтриете.

3. Натиснете CLEAR и маркерът на сцената се изтрива от менюто'търсене'.

#### , Забележка

- Тази функция може да не работи в зависимост от диска, заглавието, възможностите на сървъра.
- Всички маркирани точки се изтриват, ако заглавието е в режим на пълен стоп $(\blacksquare)$ , заглавието се смени или извадите диска.
- Ако общата лължина на заглавието е помалка от 10 секунди, тази функция не е налична.

# **Използване на менюто за търсене**

# **BD** DVD AVCHD MOVIE

Като използвате менюто за търсене, лесно можете да откриете точката, от която искате да започне възпроизвеждането.

#### **Търсене на точка**

1. По време на възпроизвеждане натиснете SEARCH, за да се покаже менюто за търсене.

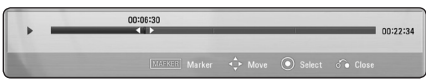

2. Натиснете  $\lt/$ >, за да прескочите 15 секунди от възпроизвеждането напред или назад. Можете да изберете точка, до която искате да прескочите, като натиснете и задържите  $6v$ тон  $4/$ 

#### **За да започнете възпроизвеждане от маркирана сцена**

- 1. Натиснете SEARCH и на екрана се появява меню'търсене'.
- 2. Натиснете  $V$ , за да осветите номер на маркер. Използвайте  $\lt/$  >, за да изберете маркираната сцена, която искате да започнете да възпроизвеждате.
- 3. Натиснете ENTER  $(①)$ , за да започне възпроизвеждане от маркираната сцена.

, Забележка

- Тази функция може да не работи в зависимост от диска, заглавието, възможностите на сървъра.
- Тази функция може да не работи в заисимост от типа на файла и възможностите на мултимедийния сървър.

# <span id="page-37-0"></span>**Промяна на изгледа на списъка със съдържания MOVIE MUSIC PHOTO**

От меню [Movie], [Music], [Photo] или [Home Link] можете да промените изгледа на списъка със съдържания.

## **Метод 1**

Натиснете оцветения в червено (R) бутон неколкократно.

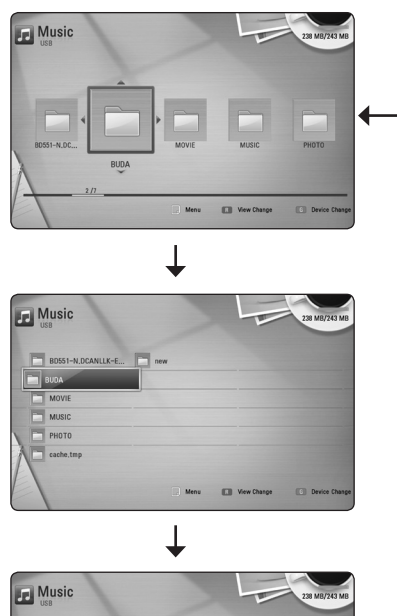

# **ITT View Change**

## **Метод 2**

- 1. В списъка със съдържания натиснете INFO/DISPLAY (m), за да се покаже менюто с опциите.
- 2. Използвайте  $\Lambda$  / V, за да изберете опцията [View Change].
- 3. Натиснете ENTER  $(①)$ , за да промените изгледа на списъка със съдържания.

# **Показване на информация за съдържание**

# **LMOVIE**

Плеърът може да покаже информация за съдържание.

- 1. Изберете файл, като използвате  $\Lambda/V/\langle\!/$
- 2. Натиснете INFO/DISPLAY ( $\Box$ ), за да се покаже менюто с опциите.
- 3. Изберете опцията [Information], като използвате  $\bigwedge$  / V, и натиснете ENTER ( $\odot$ ).

Информацията за файла се появява на екрана. Докато се възпроизвежда филм, можете да покажете информация за файла, като натиснете TITLE/POPUP.

#### , Забележка

Информацията, показана на екрана, може да не бъде точна в сравнение с информацията за действителното съдържание.

# **Избор на файл със субтитри** | MOVIE |

Ако името на файла със субтитрите е различно от името на филмовия файл, трябва да изберете файла със субтитри от меню [Movie], преди да възпроизвеждате филма.

- 1. Използвайте  $\Lambda/V/\langle\!/s\rangle$ , за да изберете файла със субтитри, който желаете да възпроизвеждате, от меню [Movie].
- 2. Натиснете ENTER  $(⑤)$ .

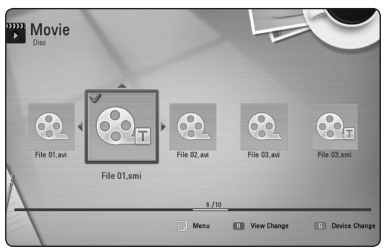

Натиснете ENTER (•) отново, за да анулирате избора на файл със субтитри. Избраният файл със субтитри ще се покаже, когато възпроизвеждате филмовия файл.

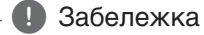

- Ако натиснете **V** (STOP), докато възпроизвеждате, изборът на субтитри се отменя.
- Тази функция не е налична за възпроизвеждане на файл от сървър през домашна мрежа.

# <span id="page-38-0"></span>**Памет за последната сцена BD** DVD

Този уред запаметява последната сцена от последния гледан диск. Последната сцена остава в паметта дори ако извадите диска от уреда или изключите уреда. Ако поставите диск, който има запаметена сцена, сцената се извиква автоматично.

- , Забележка
- Функцията 'запаметяване на последната сцена'за предишния диск се изтрива, когато се възпроизвежда различен диск.
- Тази функция може да не работи в зависимост от диска.
- При BD-Video лискове с BD-J функцията "запаметяване на последната сцена"не работи.
- Този уред не запаметява настройки на диск, ако изключите уреда, преди да е започнало възпроизвеждането му.

# **Опции по време на разглеждане на снимка IPHOTO**

Можете да използвате различни опции по време на разглеждане на снимка на цял екран.

- 1. По време на разглеждане на снимка на цял екран натиснете INFO/DISPLAY (n), за да се покаже менюто с опции.
- 2. Изберете опция, като използвате  $\Lambda/V$ .

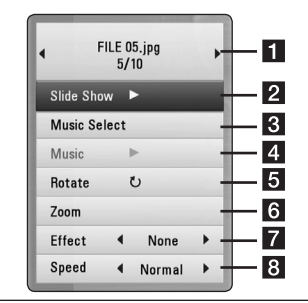

- **П** Текуша снимка/обш брой на **снимките –** Използвайте  $\lt/$  >, за да видите предишна/следваща снимка.
- **2 Slide Show –** Натиснете ENTER ( $\odot$ ), за ла започнете слайдшоу или да го поставите на пауза.
- **R** Music Select Изберете музика за фон на слайдшоуто (стр. [4](#page-39-1)0).
- **d** Music Натиснете ENTER (<sup>o</sup>), за да пуснете или поставите на пауза фоновата музика.
- **5 Rotate Натиснете ENTER (** $\odot$ **), за** да завъртите снимката по посока на часовниковата стрелка.
- **6 Zoom –** Натиснете ENTER ( $\odot$ ), за да се покаже меню [Zoom].
- **Effect –** Използвайте **</> за да** изберете ефект за преход между снимките в слайдшоуто.
- **B** Speed Използвайте </>, за да изберете забавяне на скоростта между снимките в слайдшоуто.
- 3. Натиснете ВАСК( $\delta$ ), за да излезете от менюто с опции.

# <span id="page-39-1"></span><span id="page-39-0"></span>**Слушане на музика по време на слайдшоу PHOTO**

Можете да показвате файлове със снимки, докато слушате музикални файлове.

- 1. По време на разглеждане на снимка на цял екран натиснете INFO/DISPLAY (П), за да се покаже менюто с опции.
- 2. Използвайте  $\Lambda$  / V, за да изберете опцията  $[Music Select]$ , и натиснете ENTER $(③)$ , за да се покаже меню [Music Select].
- 3. Използвайте  $\Lambda$  / V, за да изберете устройство, и натиснете ENTER  $(⑤)$ .

Устройствата, които можете да изберете, варират в зависимост от мястото на снимковия файл, който показвате на пълен екран.

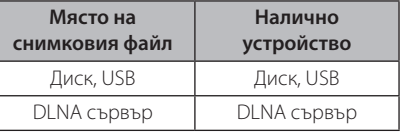

4. Използвайте  $\Lambda/V$ , за да изберете файл или папка, които желаете да възпроизвеждате.

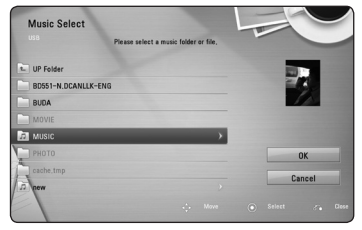

Изберете  $\Xi$  и натиснете ENTER ( $\odot$ ), за да се покаже директорията от по-високо ниво.

#### , Забележка

При избор на музикален файл от сървър не може да се избира папка. Възможно да се избира само файл.

5. Използвайте  $\geq$ , за да изберете [OK], и натиснете ENTER ( $\odot$ ), за да завършите избора на музика.

# **Екранен дисплей**

Можете да покажете и настроите различна информация и настройки на съдържанието.

# **Показване на информация за съдържанието на екрана BD DVD AVCHD MOVIE**

1. По време на възпроизвеждане натиснете INFO/DISPLAY (D), за да се покаже разнообразна информация за възпроизвеждането.

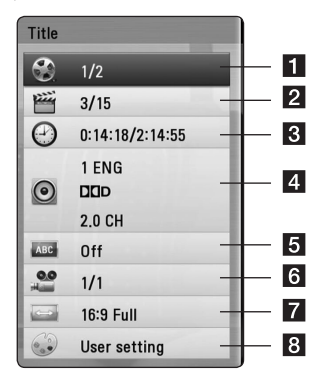

- **Title –** номер на текущо заглавие/общ брой заглавия.
- **2 Chapter –** номер на текуща глава/общ брой глави.
- **3 Time –** изтекло време на възпроизвеждане/ общо време на възпроизвеждане
- 4 **Audio** избран език за озвучаването или канал.
- **5 Subtitle избрани субтитри.**
- f **Angle** избран ъгъл/общ брой ъгли.
- g **TV Aspect Ratio** избран формат на изображението на телевизионния екран
- **8 Picture Mode избран режим на картината**
- 2. Изберете опция, като използвате  $\Lambda/V$ .
- 3. Използвайте  $\lt/$ >, за да настроите стойността на избраната опция.
- 4. Натиснете ВАСК( $\delta$ ), за да излезете от екранния дисплей.

## , Забележка

- <span id="page-40-0"></span>y Ако не бъде натиснат бутон в продължение на няколко секунди, екранният дисплей изчезва.
- При някои дискове не може да бъде избран номер на заглавие.
- Наличните опции може да се различават в зависимост от диска или заглавието.
- Ако се възпроизвежда интерактивно BD заглавие, на екрана се показва информация за настройките, която обаче не може да се променя.

# **Възпроизвеждане от избран час**

# **BD DVD AVCHD MOVIE**

- 1. Натиснете INFO/DISPLAY (D) по време на възпроизвеждане. Прозорчето за търсене по време показва изминалото време от възпроизвеждането.
- 2. Изберете опцията [Time], а след това въведете желания начален момент в часове, минути и секунди от ляво на дясно.

Например, за да намерите сцена на 2 часа, 10 минути и 20 секунди, въведете "21020".

Натиснете  $\lt/$ >, за да прескочите 60 секунди от възпроизвеждането напред или назад.

3. Натиснете FNTFR  $(①)$ , за ла започне възпроизвеждане от избрания час.

## , Забележка

- Тази функция може да не работи при някои дискове или заглавия.
- Тази функция може да не работи в заисимост от типа на файла и възможностите на DLNA сървъра.

# **Слушане на различно аудио BD DVD AVCHD MOVIE**

- 1. По време на възпроизвеждане натиснете INFO/DISPLAY  $\left(\Box\right)$ , за да се покаже екранният дисплей.
- 2. Използвайте  $\Lambda/V$ , за да изберете опцията [AUDIO].
- 3. Използвайте  $\lt/$ >, за да изберете желания език за озвучаването, аудиописта или аудиоканал.
	- , Забележка
	- Някои дискове ви позволяват да смените избора на субтитри само чрез менюто на диска. В такъв случай натиснете бутон TITLE/POPUP или DISC MENU и изберете съответното аудио от опциите в менюто на диска.
	- Непосредствено след като превключите звука, може би ще има временно несъответствие между дисплея и действителния звук.
	- При BD-ROM диск с [MultiCH] на екранния дисплей се показва многоканален аудиоформат (5.1CH или 7.1CH).

# **Избор на език за субтитрите BD** DVD AVCHD MOVIE

- 1. По време на възпроизвеждане натиснете INFO/DISPLAY ( $\Box$ ), за да се покаже екранният дисплей.
- 2. Използвайте  $\Lambda/V$ , за да изберете опцията [Subtitle].
- 3. Използвайте  $\lt/$ >, за да изберете желания език за субтитрите.
- 4. Натиснете ВАСК( $\bullet$ ), за да излезете от екранния дисплей.

#### , Забележка

Някои дискове ви позволяват да смените избора на субтитри само чрез менюто на диска. Ако случаят е такъв, натиснете бутон TITLE/POPUP или DISC MENU и изберете съответните субтитри от опциите в менюто на диска.

# <span id="page-41-0"></span>**Гледане от различен ъгъл BD** DVD

Ако дискът съдържа сцени, снимани под различни ъгли на камерата, по време на възпроизвеждане можете да сменяте различни ъгли на камерата.

- 1. По време на възпроизвеждане натиснете INFO/DISPLAY (D), за да се покаже екранният дисплей.
- 2. Използвайте  $\Lambda/V$ , за да изберете опцията [Angle].
- 3. Използвайте </>, за да изберете желания ъгъл.
- 4. Натиснете ВАСК( $\delta$ ), за да излезете от екранния дисплей.

# **Промяна формата на изображението на телевизионния екран BD DVD AVCHD MOVIE**

Можете да промените настройката на формата на изображението на телевизионния екран по време на възпроизвеждане.

- 1. По време на възпроизвеждане натиснете INFO/DISPLAY ( $\Box$ ), за да се покаже екранният дисплей.
- 2. Използвайте  $\Lambda$  / V, за да изберете опцията [TV Aspect Ratio].
- 3. Използвайте  $\lt/$ >, за да изберете желаната опция.
- 4. Натиснете ВАСК( $\bullet$ ), за да излезете от екранния дисплей.

#### , Забележка

Даже ако промените стойността на опцията [TV Aspect Ratio] от екранния дисплей, опцията [TV Aspect Ratio] в меню [Setup] не се променя.

# **Промяна на режима на картината**

# **BD DVD AVCHD MOVIE**

Можете да промените опция [Picture mode] по време на възпроизвеждане.

- 1. По време на възпроизвеждане натиснете INFO/DISPLAY (m), за да се покаже екранният дисплей.
- 2. Използвайте  $\Lambda/V$ , за да изберете опцията [Picture Mode].
- 3. Използвайте  $\lt/$ >, за да изберете желаната опция.
- 4. Натиснете ВАСК( $\bullet$ ), за да излезете от екранния дисплей.

## **Настройване на опцията [User setting]**

- 1. По време на възпроизвеждане натиснете INFO/DISPLAY ( $\Box$ ), за да се покаже екранният дисплей.
- 2. Използвайте  $\Lambda$  / V, за да изберете опцията [Picture Mode].
- 3. Използвайте  $\lt/$ >, за да изберете опцията [User setting], и натиснете ENTER  $(③)$ .

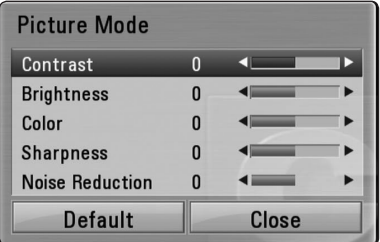

4. Използвайте  $\Lambda/V$ /</> />, за да настроите опциите [Picture Mode].

Изберете опцията [Default], а след това натиснете ENTER ( $\odot$ ), за да занулите всички видеонастройки.

5. Използвайте  $\Lambda$  /  $V$  /  $\leq$  /  $>$ , за да изберете опцията [Close], и натиснете ENTER (b), за да завършите настройката.

# <span id="page-42-0"></span>**Промяна на кодовата страница на субтитрите MOVIE**

Ако субтитрите не се показват правилно, можете да промените кодовата страница на субтитрите, за да се покажат субтитрите правилно.

- 1. По време на възпроизвеждане натиснете INFO/DISPLAY  $\Box$ ), за ла се покаже екранният дисплей.
- 2. Използвайте  $\Lambda$  / V, за да изберете опцията [Code Page].
- 3. Използвайте  $\lt/$ >. за да изберете желаната опция за код.

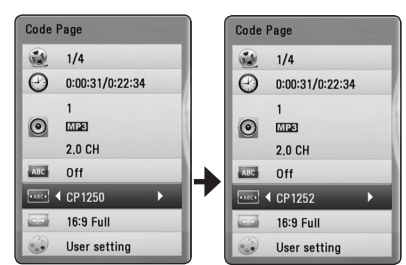

4. Натиснете ВАСК( $\mathcal{E}$ ), за ла излезете от екранния дисплей.

# **Запис на аудио CD**

Можете да запишете една желана писта или всички писти от аудио CD на USB запаметяващо устройство.

- 1. Включете USB запаметяващо устройство в USB порта на предния панел.
- 2. Натиснете  $\triangle$  (OPEN/CLOSE) и поставете аудио CD в поставката за дискове.

Натиснете <sup>1</sup> (OPEN/CLOSE), за да затворите поставката за дискове. Възпроизвеждането започва автоматично.

- 3. Натиснете INFO/DISPLAY ( $\Box$ ), за да се покаже менюто с опциите.
- 4. Използвайте  $\Lambda/V$ , за да изберете опцията  $[CD$  Recording], и натиснете ENTER  $(⑤)$ .
- 5. Използвайте  $\Lambda/V$ , за да изберете от менюто пистата, която желаете да копирате, и натиснете  $FNTFR$  ( $\odot$ ).

Повторете тази стъпка, за да изберете колкото писти желаете.

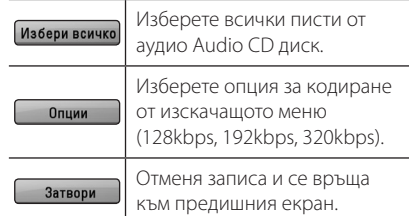

- 6. Използвайте  $\Lambda$  /  $V$  /  $\leq$  /  $>$ , за да изберете  $[Start]$ , и натиснете ENTER  $(⑤)$ .
- 7. Използвайте  $\Lambda/V/\langle\!/s\rangle$ , за да изберете целева папка, в която да се копира.

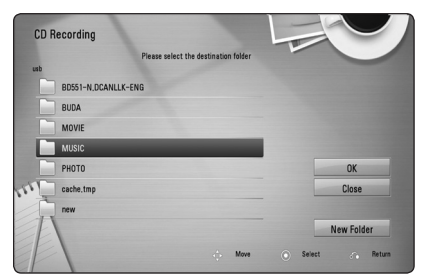

Ако искате да създадете нова папка, използвайте  $\Lambda/V$ / $\lt$ / $\gt$ , за да изберете  $[New Folder]$ , и натиснете ENTER  $(⑤)$ .

Въведете име на папка, като използвате виртуалната клавиатура, и натиснете ENTER (b), докато е избран [OK].

<span id="page-43-0"></span>8. Използвайте  $\Lambda/V/\langle\!/s\rangle$ , за да изберете  $[OK]$ , и натиснете ENTER  $(②)$ , за да започнете записването на аудио CD.

Ако искате да спрете процеса на запис на аудио CD, натиснете ENTER (<sup>•</sup>), докато е осветено [Cancel].

9. Когато записването на аудио CD завърши, се появява съобщение. Натиснете ENTER (•). за да проверите аудиофайла, създаден в целевата папка.

, Забележка

Таблицата по-долу показва като пример средната продължителност на записа от аудиописта с 4-минутно възпроизвеждане в музикален файл със 192 kbps.

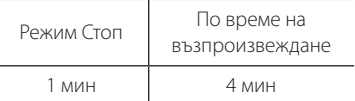

- Продължителността на записа в горната таблица е приблизителна.
- Лействителното време на запис от USB запаметяващо устройство варира в зависимост от възможностите на USB запаметяващото устройство.
- y Уверете се, че има минимум 50 MB свободно пространство, което е необходимо, когато се прави запис на USB запаметяващо устройство.
- Продължителността на аудиофайла трябва да бъде по-голяма от 20 секунди, за да стане добър запис.
- Не изключвайте плеъра и не изважлайте включеното USB запаметяващо устройство по време на запис от аудио CD.

#### >Внимание

Функциите за запис или копиране на този плеър се предоставят само за ваша лична и нетърговска употреба. Правенето на неразрешени копия на защитен срещу копиране материал, включително на компютърни програми, файлове, предавания и звукозаписи, може да бъде нарушение на авторски права и да представлява углавно престъпление. Този уред не трябва да се използва за такива цели. LG изрично отхвърля каквато и да било отговорност за незаконно разпространение или използване на неразрешено съдържание за търговски цели.

> **Бъдете отговорни Спазвайте авторските права**

# **Показани MP3 музика информация (ID3 Tag)**

- 1. Изберете музикалния файл посредством  $\Lambda/V/\langle\langle\rangle$
- 2. Натиснете INFO/DISPLAY ( $\Box$ ), за ла се извеле менюто с опции.
- 3.Изберете опция [Information] посредством  $\Lambda$ /V и натиснете ENTER ( $\odot$ ).
- 4. Информацията за музиката ще се изведе на екрана.

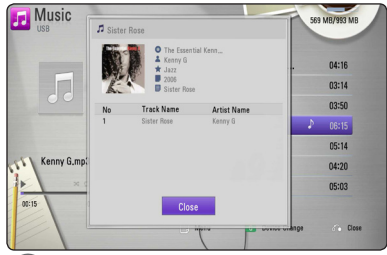

#### , Забележка

В зависимост от вида на МР3 файловете на екрана може и да не се изведе информация.

# <span id="page-44-0"></span>**Работа с радиото**

Уверете се, че антените са свързани. (Вижте стр. 20)

# **Слушане на радио**

- 1. Натиснете RADIO&INPUT (-), докато на дисплея се появи TUNER (FM). Радиото се настройва на последната слушана станция.
- 2. Натиснете и задръжте за около две секунди бутона TUNING (-/+), докато индикацията за честотата започне да се променя. Сканирането на честотите спира, когато уредът намери някоя станция. Или натиснете многократно TUNING (-/+).
- 3. Регулирайте силата на звука чрез въртене на потенциометъра VOLUME на предния панел или с натискане на бутоните VOL (+/-) на дистанционното управление.

# **Запаметяване на радиостанции**

Системата може да запамети до 50 радиостанции в обхвата FM. Преди да промените настройката на честотата, намалете до минимум силата на звука.

- 1. Натиснете RADIO&INPUT (-), докато на дисплея се появи TUNER (FM).
- 2. Изберете желаната честота, като използвате TUNING  $(-/+)$ .
- 3. Натиснете ENTER (<sup>•</sup>) дисплея започва да мига предварително зададен номер.
- 4. Натиснете PRESET (-/+) за да изберете желания от вас номер.
- 5. Натиснете ENTER (<sup>•</sup>). Честотата на радиостанцията се запаметява в системата.
- 6. Повторете стъпки 2 до 5, за да запаметите още станции.

## **Изтриване на всички запаметени станции.**

Натиснете и задръжте CLEAR за две секунди. "ERASE ALL"ще започне на мига. Всички запаметени станции ще бъдат изтрити.

# **Изтриване на запаметена станция**

- 1. Натиснете PRESET (-/+), за да изберете предварително зададения номер, който желаете да изтриете.
- 2. Натиснете CLEAR; предварително зададеният номер ще започне да мига на дисплея.
- 3. Натиснете CLEAR отново, за да изтриете избрания предварително зададен номер.

# **Подобряване на лошо FM приемане**

Натиснете бутона B (син на цвят) (MONO/ STEREO) на дистанционното управление. Това превключва тунера от стерео на моно и обикновено подобрява приемането.

# **Показване на информация за радиостанция**

FM тунерът има функция за RDS (система за пренос на данни по радиото). Показва информация за радиостанцията, която слушате в момента. Натиснете неколкократно RDS за превъртане на различните типове данни:

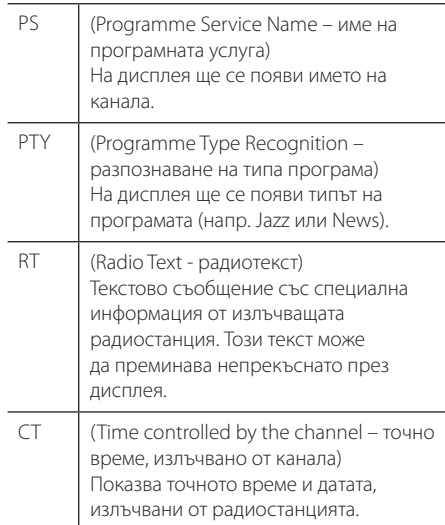

# <span id="page-45-0"></span>**Използване на функцията Entertainment Access (достъп до забавления) на NetCast™**

Можете да използвате различни услуги за съдържание през интернет с функцията NetCast.

- 1. Проверете връзката към мрежата и настройките (стр. 22).
- 2. Натиснете HOME  $($
- 3. Изберете опцията [NetCast], като използвате  $\langle$  / $\rangle$ , и натиснете ENTER ( $\odot$ ).

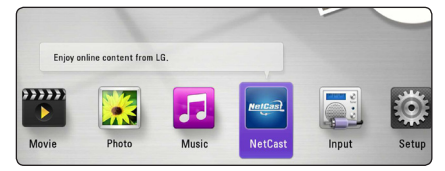

- 4. Изберете онлайн услуга, като използвате  $\Lambda$  /  $V$  /  $\leq$  /  $>$ , и натиснете ENTER ( $\odot$ ).
	- , Забележка
	- За подробна информация за всяка услуга се свържете с доставчика на съдържанието или посетете сайта за поддръжка на услугата.
	- Съдържанието на услугите на NetCast и свързаната с тях информация, включително потребителският интерфейс, подлежат на промени. Посещавайте уебсайта на всяка услуга за актуална информация.

# <span id="page-46-0"></span>**Отстраняване на неизправности**

# **Общи**

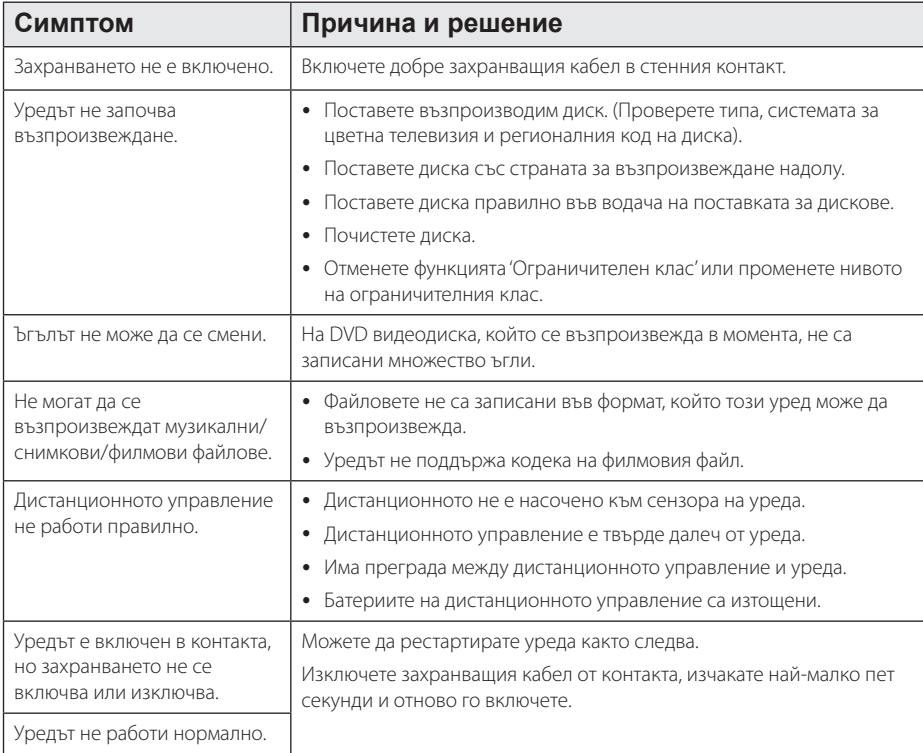

# <span id="page-47-0"></span>**Мрежа**

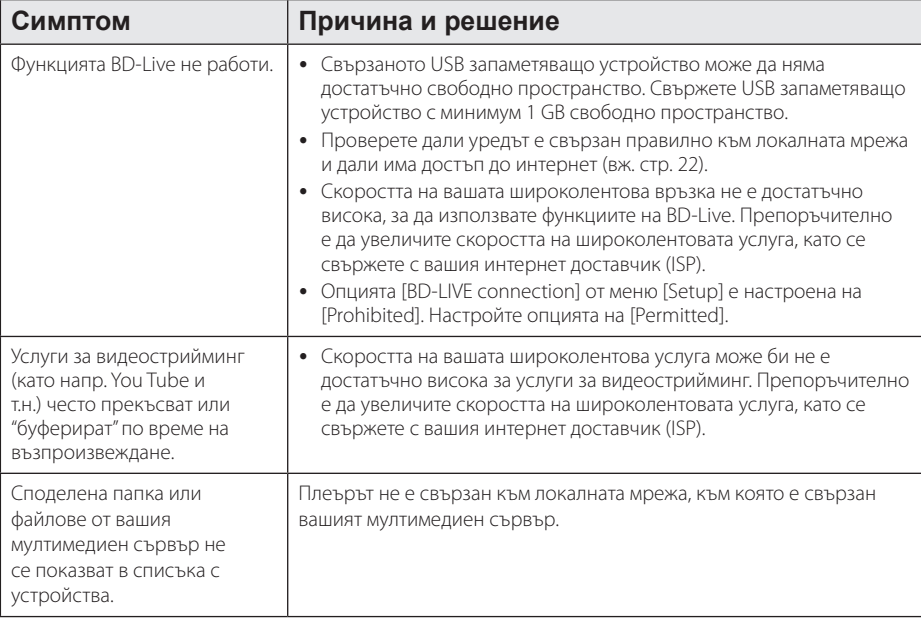

# **Картина**

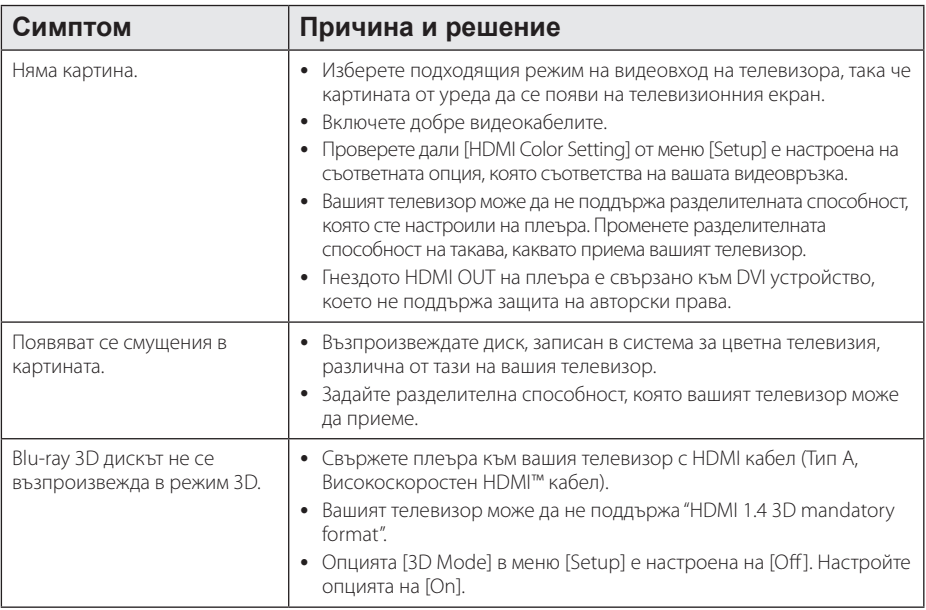

# <span id="page-48-0"></span>**Звук**

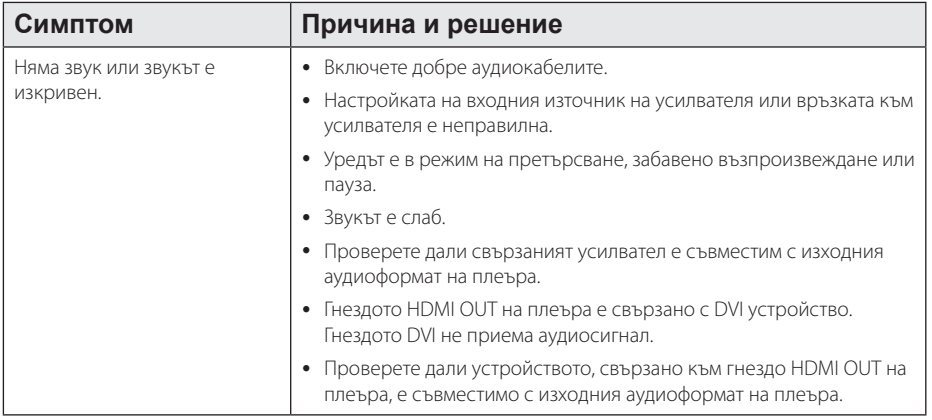

## **Клиентска поддръжка**

Можете да актуализирате софтуера на този плеър, като използвате най-новата версия, за да подобрите работата на продукта и/или да добавите нови функции. За да получите най-новия софтуер за този плеър (ако има актуализизации), моля посетете http://lgservice.com или се свържете с центъра за обслужване на клиенти на LG Electronics.

# **Бележка относно софтуера с отворен код**

За да получите съответния програмен код съгласно GPL, LGPL и други лицензи за софтуер с отворен код, посетете http://opensource.lge.com. Всички посочени лицензни условия, отакзи от гаранционни задължения и бележки относно авторските права могат да бъдат свалени заедно с програмния код.

# <span id="page-49-0"></span>**Управление на телевизор с доставеното дистанционно**

Можете да управлявате вашия телевизор с помощта на посочените по-долу бутони.

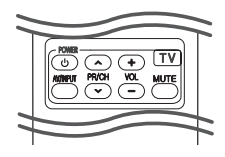

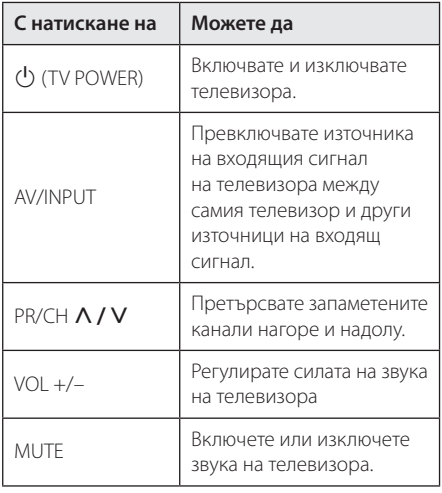

#### , Забележка

В зависимост от свързания уред е възможно да не можете да управлявате вашия телевизор с някои от бутоните.

# **Настройване на дистанционното да управлява вашия телевизор**

Можете да управлявате вашия телевизор с доставеното дистанционно управление. Ако вашият телевизор фигурира в таблицата подолу, задайте съответния код на производител.

1. Като задържите натиснат бутона 1 (TV POWER), натиснете цифровите бутони за въвеждане на кода на производителя на вашия телевизор (вижте таблицата по-долу).

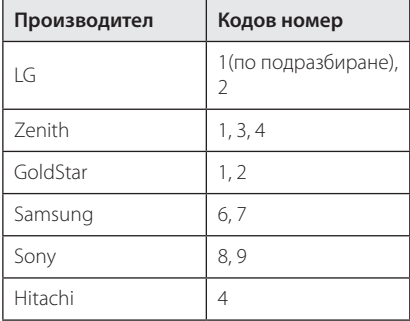

2. Отпуснете бутона 1 (TV POWER), за да завършите настройката.

В зависимост от вашия телевизор е възможно някои или всичките бутони да не функционират, дори и след като сте въвели правилен код на производител. Когато смените батериите на дистанционното управление, е възможно кодовият номер, който сте въвели, да бъде върнат към настройката по подразбиране. Задайте отново подходящия кодов номер.

# <span id="page-50-0"></span>**Актуализация на софтуера през мрежата**

# **Известие за актуализация от мрежата**

От време на време се предлага подобряване на функционалността и/или допълнителни функции или услуги за уреди, които са свързани към широколентова домашна мрежа. Ако има наличен нов софтуер и уредът е свързан към широколентова домашна мрежа, плеърът ще ви информира за актуализацията по следния начин.

## **Опция 1:**

- 1. Менюто на актуализацията ще се появи на екрана, когато включите плеъра.
- 2. Използвайте  $\lt/$ >, за да изберете желаната опция, а след това натиснете ENTER  $(③)$ .

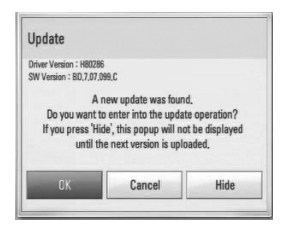

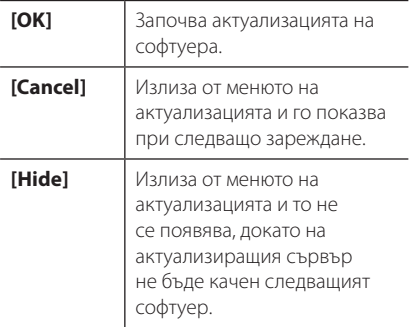

#### **Опция 2:**

Ако актуализацията на софтуера е налична на актуализиращия сървър, в долната част на началното меню Home се появява иконата "Software Update". Натиснете оцветения в синьо бутон (B), за да започнете процедурата на актуализация.

# **Обновяване софтуер**

Можете да актуализирате софтуера на този плеър, като използвате най-новата версия, за да подобрите работата на продукта и/или да добавите нови функции. Можете да актуализирате софтуера, като свържете уреда директно към сървъра за актуализация на софтуера.

#### , Забележка

- Преди да актуализирате софтуера във вашия плеър, извадете от плеъра всеки диск или USB устройство.
- Преди актуализиране на софтуера на вашия плеър изключете плеъра, а след това го включете отново.
- y **По време на процедурата на актуализация на софтуера не изключвайте плеъра, не изключвайте захранващия кабел и не натискайте който и да било бутон.**
- Ако се откажете от актуализацията, изключете захранването и го включете отново за стабилна работа.
- Този уред не може да бъде актуализиран към предишна версия на софтуера.
- 1. Проверете връзката към мрежата и настройките (стр. 22).
- 2. Изберете опцията [Software] от меню [Setup], а след това натиснете ENTER  $(⑤)$ .
- 3. Изберете опцията [Update] и натиснете ENTER  $\circledcirc$ ).

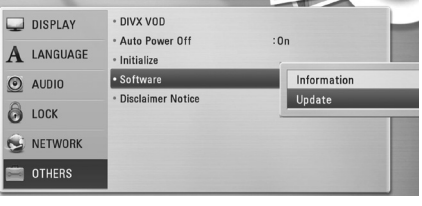

Плеърът ще провери за най-нова актуализация.

#### , Забележка

- $\bullet$  Натискане на ENTER ( $\odot$ ), докато се проверява за актуализация, ще прекрати процеса.
- Ако няма налична нова версия, появява се съобщение "Не е намерено обновяване". Натиснете ENTER ( $\odot$ ), за да се върнете в [Home Menu].

**6**

- <span id="page-51-0"></span>4. Ако съществува по-нова версия, появява се съобщението "Намерено обновяване. Желаете ли да го изтеглите?".
- 5. Изберете [OK], за да започне актуализацията. (Избиране на [Cancel] ще прекрати актуализацията).
- 6. Плеърът започва да изтегля най-новата актуализация от сървъра. (Изтеглянето ще отнеме няколко минути в зависимост от състоянието на вашата домашна мрежа)
- 7. Когато изтеглянето завърши, появява се съобщението"Изтеглянето завърши. Желаете ли да обновите?".
- 8. Изберете OK, за да започне актуализацията. (Избиране на [Cancel] ще прекрати актуализацията и изтегленият файл няма да може да се използва отново. За да актуализирате софтуера следващия път, процедурата по актуализация на софтуера трябва да бъде започната отново отначало).

#### >Внимание

Не изключвайте захранването по време на актуализация на софтуера.

#### , Забележка

Ако софтуерът включва актуализация на драйвер, поставката за дискове може да се отвори по време на процеса.

- 9. Когато актуализацията завърши, захранването ще изключи автоматично след няколко секунди.
- 10. Включете захранването отново. Сега системата работи с новата версия.

#### , Забележка

Функцията за актуализация на софтуера (Software Update) може да не работи правилно в зависимост от вашата интернет среда. В такъв случай можете да получите най-новия софтуер от официалния сервизен център на LG Electronics и тогава да актуализирате вашия плеър. Вижте "Клиентска поддръжка" на стр. 49.

# **Относно Nero MediaHome 4 Essentials**

Nero MediaHome 4 Essentials е софтуер, чрез който с този плеър се споделят филмови, музикални и снимкови файлове, съхранявани във вашия компютър, като цифров мултимедиен сървър, съвместим с DLNA.

#### , Забележка

- CD-ROM лискът с Nero MediaHome 4 Essentials е предназначен за компютър и не трябва да се поставя в този плеър или в друг продукт, различен от персонален компютър.
- Лоставеният CD-ROM с Nero MediaHome 4 Essentials е специално издание на софтуера, пригодено само за споделяне на файлове и папки на този плеър.
- Доставеният софтуер Nero MediaHome 4 Essentials не поддържа следните функции: транскодиране, UI за отдалечен достъп, TV управление, интернет услуги и Apple iTunes.
- Това ръководство обяснява работата с английската версия на Nero MediaHome 4 Essentials като пример. Следвайте обясненията, като сравнявате с действителните операции във версията на вашия език.

# **Инсталиране на Nero MediaHome 4 Essentials**

Преди да инсталирате Nero MediaHome 4 Essentials, проверете изискванията към системата, дадени по-долу:

- Windows® XP (Service Pack 2 или по-нов) Windows Vista® (не се изисква Service Pack), Windows® XP Media Center Edition 2005 (Service Pack 2 или по-нов), Windows Server® 2003
- Windows Vista® 64-bit edition (приложението върви в 32-битов режим)
- Пространство на твърд диск: 200 МВ пространство на твърдия диск за типична самостоятелна инсталация на Nero MediaHome
- <span id="page-52-0"></span>• Процесори 1,2 GHz Intel® Pentium® III или AMD Sempron™ 2200+
- Памет<sup>:</sup> 256 MB RAM
- Графична карта с минимум 32 MB видеопамет, минимална разделителна способност 800 x 600 пиксела и 16-битова настройка на цвета
- Windows® Internet Explorer® 6.0 или по-нов
- $\bullet$  DirectX® 9.0c прераб. 30 (август 2006) или понов
- Мрежова среда: 100 Mb Ethernet, WLAN

Стартирайте вашия компютър и поставете CD-ROM диска в CD-ROM устройството на вашия компютър. Инсталационният съветник ще ви преведе бързо и без затруднения през инсталационния процес. За да инсталирате Nero MediaHome 4 Essentials, процедирайте по следния начин:

- 1. Затворете всички програми в Microsoft Windows и деактивирайте евентуално работещия антивирусен софтуер.
- 2. Поставете доставения CD-ROM диск в CD-ROM устройството на вашия компютър.
- 3. Щракнете [Nero MediaHome 4 Essentials].
- 4. Щракнете [Run], за да започне инсталацията.
- 5. Щракнете [Nero MediaHome 4 Essentials]. Инсталацията се подготвя и се появява инсталационният съветник.
- 6. Щракнете бутона [Next], за да се покаже екрана за въвеждане на серийния номер. Щракнете [Next], за да преминете към следващата стъпка.
- 7. Ако приемете всички условия, щракнете в кутийката за отбелязване [I accept the License Conditions] и щракнете [Next]. Инсталацията не е възможна без това съгласие.
- 8. Щракнете [Typical] и щракнете [Next]. Инсталационният процес стартира.
- 9. Ако искате да участвате в анонимното събиране на данни, маркирайте кутийката за отбелязване и щракнете бутона [Next].
- 10. Щракнете бутона [Exit], за завършите инсталацията.

# **Споделяне на файлове и папки**

На вашия компютър трябва да определите за споделено ползване папката, съдържаща филмово, музикално и/или снимково съдържание, за да ги възпроизвеждате на този плеър.

Тази част обяснява процедурата за избиране на споделени папки на вашия компютър.

- 1. Щракнете два пъти върху иконата на "Nero MediaHome 4 Essentials" на работния плот.
- 2. Шракнете иконата [Network] отляво и дефинирайте своето мрежово име в полето [Network name]. Мрежовото име, което въведете, ще бъде разпознато от вашия плеър.
- 3. Щракнете икона [Shares] отляво.
- 4. Щракнете раздел [Local Folders] на екран [Shares].
- 5. Щракнете икона [Add], за да отворите прозореца [Browse Folder].
- 6. Изберете папката, съдържаща файловете, които искате да споделите. Споделената папка се добавя към списъка на споделените папки.
- 7. Щракнете иконата [Start Server], за да стартирате сървъра.

#### , Забележка

- Ако споделените папки или файлове не се показват на плеъра, щракнете папката в раздел [Local Folders] и щракнете [Rescan Folder] до бутон [More].
- Посетете www.nero.com за повече информация и софтуерни инструменти

# <span id="page-53-0"></span>**Списък на кодовете на страни**

Изберете код на страна от този списък.

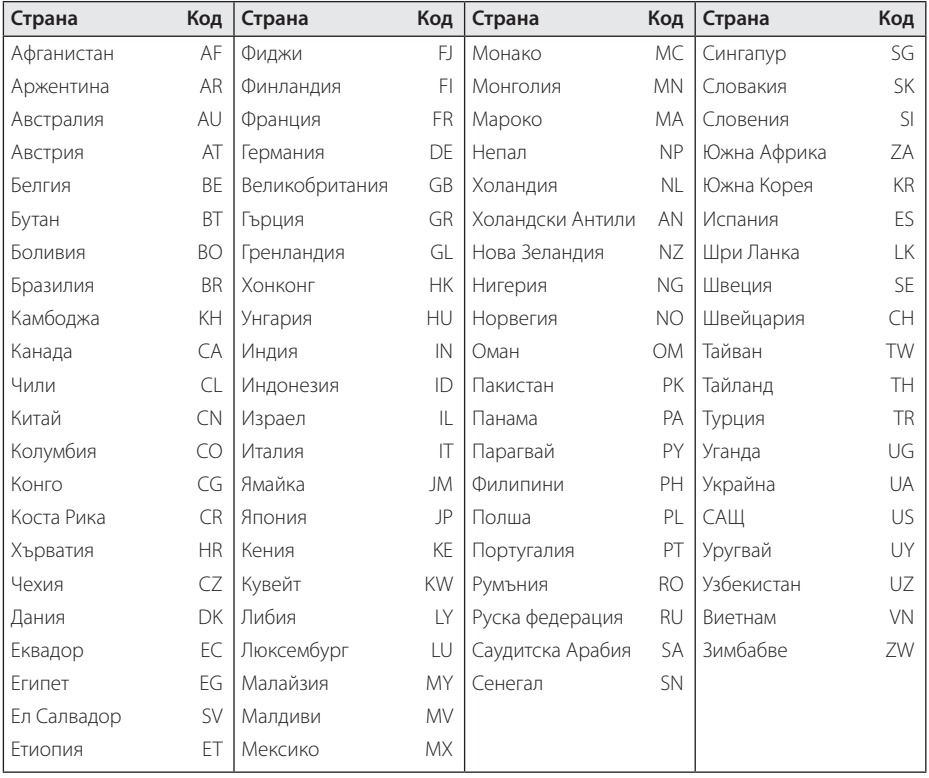

# <span id="page-54-0"></span>**Списък на кодовете на езици**

Използвайте този списък, за да въведете желания от вас език за следните първоначални настройки: [Disc Audio], [Disc Subtitle] и [Disc Menu].

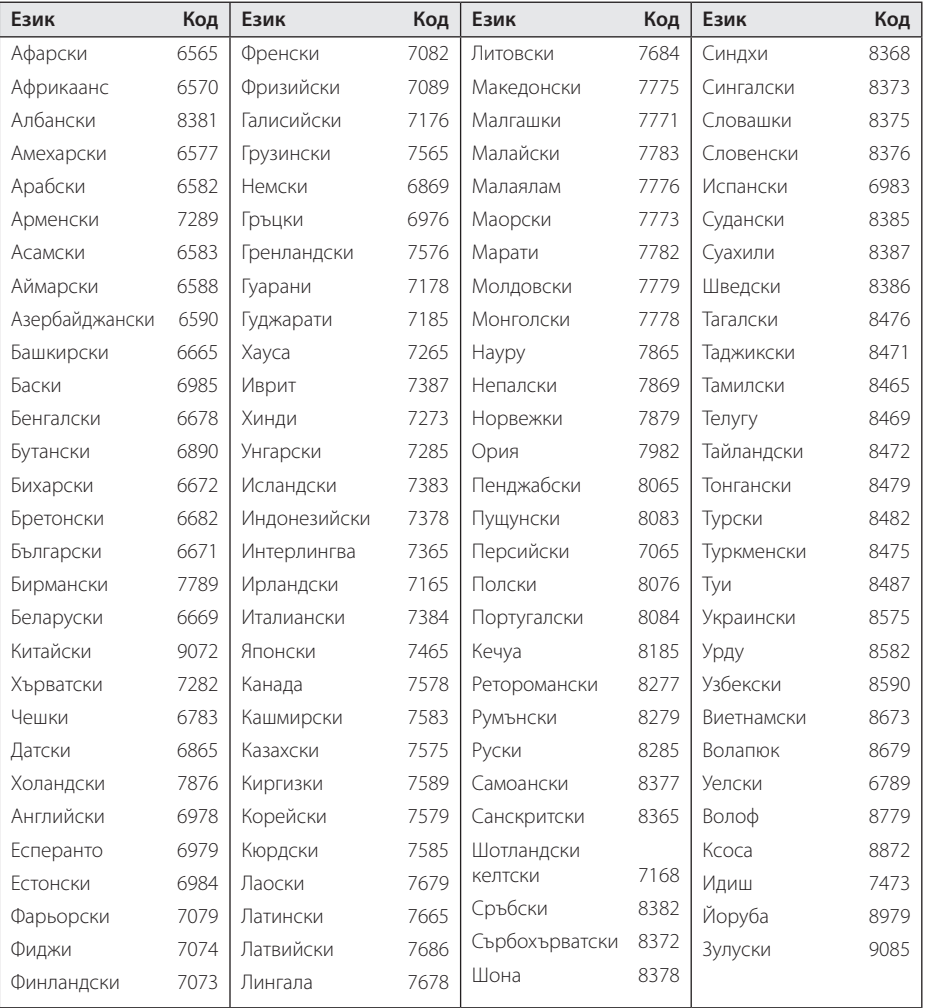

# <span id="page-55-0"></span>**Търговски марки и лицензи**

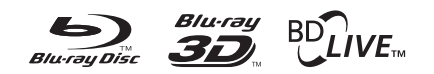

Blu-ray Disc™, Blu-ray™, Blu-ray 3D™, BD-Live™, BONUSVIEW™ и съответните символи са търговски марки на Blu-ray Disc Association.

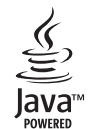

Java и всички базирани на Java търговски марки и търговски знаци са търговски марки или регистрирани търговски марки на Sun Microsystems, Inc. в Съединените щати и други страни.

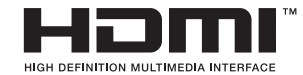

"HDMI", фирменият знак на HDMI и "High-Definition Multimedia Interface" са търговски марки или регистрирани търговски марки HDMI licensing LLC.

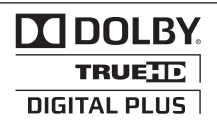

Произведено по лиценз на Dolby Laboratories. "Dolby"и символът"двойно D" са търговски марки на Dolby Laboratories.

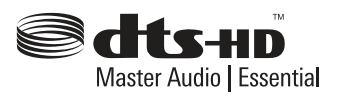

Произведено по лиценз по патенти на САЩ №: 5,451,942; 5,956,674; 5,974,380; 5,978,762; 6,226,616; 6,487,535; 7,392,195; 7,272,567; 7,333,929; 7,212,872 и други патенти от САЩ и цял свят, издадени или очакващи патентоване. DTS и съответният символ са регистрирани търговски марки, а фирмените знаци DTS-HD, DTS-HD Master Audio | Essentialи DTS са търговски марки на DTS, Inc. Продуктът включва софтуер. © DTS, Inc. Всички права запазени.

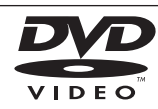

Фирменият знак "DVD" е търговска марка на DVD Format/Logo Licensing Corporation.

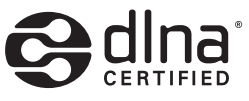

DLNA®, фирменият знак на DLNA и DLNA CERTIFIED® са търговски марки, марки на услуги или сертификационни знаци на Digital Living Network Alliance.

"x.v.Color" е търговска марка на Sony Corporation.

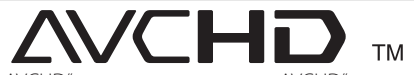

"AVCHD" и търговският знак на "AVCHD" са търговски марки на Panasonic Corporation и Sony Corporation.

**IIX** 

DivX®, DivX Certified® и свързаните с тях фирмени знаци са търговски марки на DivX, Inc. и се използват по лиценз.

# <span id="page-56-0"></span>**Разделителна способност на видеоизход**

#### **HDMI OUT свързване**

- Ако изберете разделителната способност ръчно, а след това свържете HDMI гнездото към телевизора, а вашият телевизор не я приеме, разделителната способност се настройва на [Auto].
- Ако изберете разделителна способност, която вашият телевизор не приема, появява се предупредително съобщение. След промяна на разделителната способност, ако не можете да видите екрана, моля изчакайте 20 секунди и разделителната способност автоматично ще се върне на предишната разделителна способност.
- y Кадровата честота на видеоизход 1080p може автоматично да се настрои или на 24 Hz, или на 50 Hz в зависимост както от възможностите, така и от предпочитанията на свързания телевизор и въз основа на присъщата кадрова честота на видеосъдържанието на BD-ROM диска.

## **VIDEO OUT свързване**

От гнездото VIDEO OUT винаги се излъчва с разделителна способност 576i.

# <span id="page-57-0"></span>**Технически характеристики**

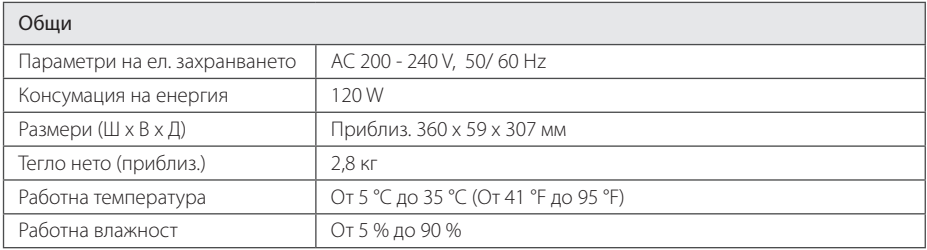

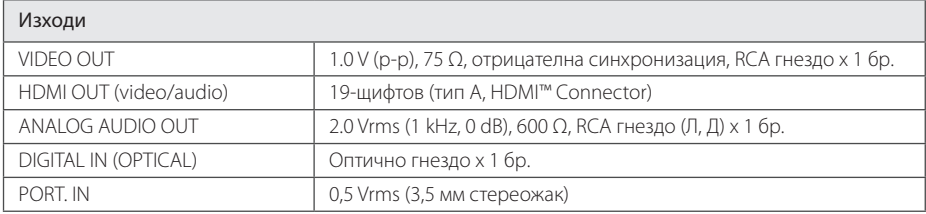

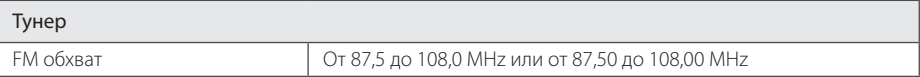

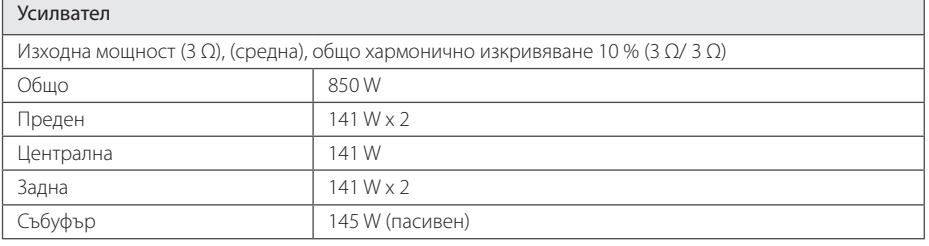

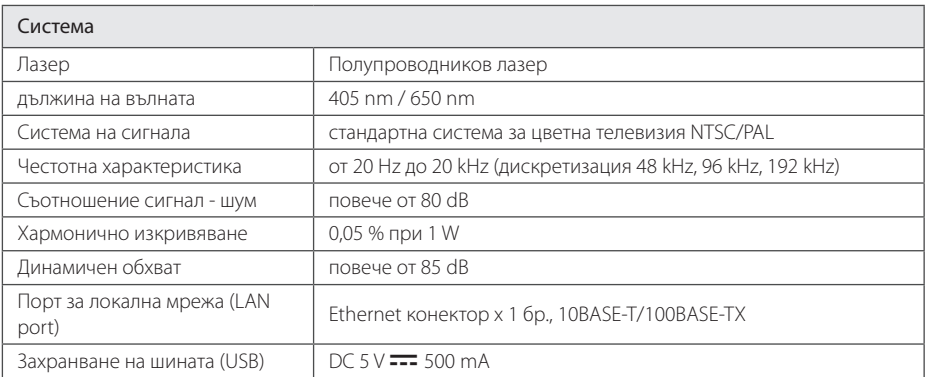

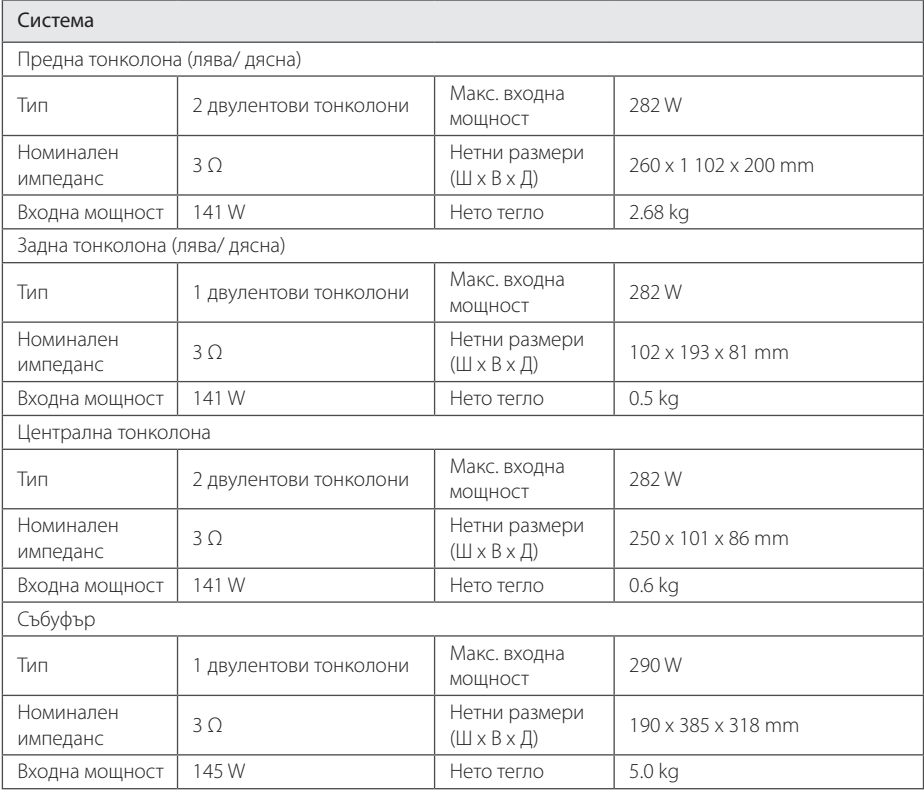

• Дизайнът и техническите характеристики подлежат на промени без предизвестие.

# <span id="page-59-0"></span>**Техническо обслужване**

# **Работа с уреда**

#### **Транспортиране на уреда**

Запазете оригиналната кутия и опаковъчните материали. Ако се наложи да транспортирате системата, използвайте оригиналната фабрична опаковка, за да й осигурите максимална защита.

Поддържайте външните повърхности чисти

- Не използвайте летливи течности (например спрей против насекоми) близо до системата.
- Ако прилагате голям натиск при почистване на системата, може да увредите повърхностите й.
- Не оставяйте гумени или пластмасови изделия продължително време в контакт с корпуса на системата.

#### **Почистване на системата**

За почистване на плеъра използвайте мека суха кърпа. Ако повърхностите са силно замърсени, използвайте мека кърпа, навлажнена с разтвор на слаб миещ препарат. Не използвайте силни разтворители, като алкохол, бензен или разредители, тъй като те могат да увредят повърхностите на корпуса.

#### **Техническо обслужване на уреда**

Уредът е високотехнологично, прецизно устройство. Ако оптичната приемна леща или механизмът за въртене на диска се замърсят или износят, качеството на изображението може да се влоши. За допълнителна информация се обръщайте към най-близкия официален сервизен център.

# **Забележки относно дисковете**

#### **Работа с дисковете**

Не докосвайте долната страна (със записа) на дисковете. Хващайте дисковете за периферията, така че върху повърхността да не остават отпечатъци от пръсти. Не слагайте лепенки по дисковете.

#### **Съхраняване на дисковете**

След използване на диска винаги го връщайте в опаковката му. Не излагайте дисковете на пряка слънчева светлина или на източници на топлина и никога не ги оставяйте в паркиран автомобил, изложени на пряка слънчева светлина.

#### **Почистване на дисковете**

Отпечатъците от пръсти и прахът по диска могат да влошат качеството на изображението и на звука. Преди възпроизвеждане почиствайте диска с чиста кърпа. Бършете диска от центъра към периферията.

Не използвайте силни разтворители, например алкохол, бензен, разредители, почистващи препарати или антистатичен спрей за грамофонни плочи.

# <span id="page-60-0"></span>**Важна информация за мрежовите услуги**

Цялата информация, всички данни, документи, комуникации, изтегляния, файлове, текстове, изображения, снимки, графики, видеофайлове, уебкастове, публикации, инструменти, ресурси, софтуер, код, програми, аплети, уиджети, приложения, продукти и друго съдържание ("Съдържание") и всички услуги и предложения ("Услуги"), предоставяни от или налични у която и да е трета страна (всяка от тях "Доставчик на услуга"), е отговорност единствено на Доставчика на услуга, от когото произлиза.

Наличието на съдържание и услуги, предоставяни от Доставчика на услуга чрез устройство на LGE, и достъпът до тях подлежат на промяна по всяко време, без предварително уведомяване, включително, но не само временно прекратяване, премахване или спиране на съдържанието или услугата изцяло или частично.

В случай че имате въпрос или проблем, свързани със съдържанието или услугата, най-актуална информация можете да намерите на уебсайта на Доставчика на услугата. LGE не носи отговорност или вина за предоставяна на клиенти услуга, свързана със съдържание и услуги. Каквито и да било въпроси или искания за услуги, свързани със съдържанието или услугите, трябва да се отправят директно към съответните Доставчици на съдържание и услуги.

Моля, обърнете внимание, че LGE не носи отговорност за съдържание или услуги, предоставяни от Доставчика на услуга, или за каквато и да било промяна, премахване или спиране на такова съдържание или услуга и не гарантира наличието на или достъпа до такова съдържание или услуги.

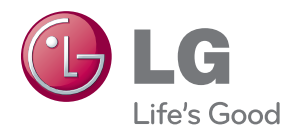